# New Innovations (RMS) Block Scheduling Training

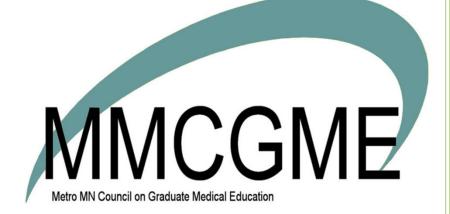

# Table of Contents

| Introduction                                              | 3  |
|-----------------------------------------------------------|----|
| Glossary                                                  | 5  |
| Privileges for access to Block Schedules                  | 5  |
| Create an Academic Year                                   | 6  |
| Create a Single Academic Year                             | 6  |
| Create a Recurring Academic Year                          | 7  |
| Multiple academic years                                   | 8  |
| Viewing Rotation Favorites                                | 9  |
| Adding Existing Rotation Favorites                        | 9  |
| MMCGME Rotation Definitions for Block Schedules           | 12 |
| MMCGME Non-Primary Rotations                              | 13 |
| Requesting New Rotations or Updating Existing Rotations   | 14 |
| Rotation Naming Standard                                  | 14 |
| Creating a Block Schedule on the Web                      | 15 |
| Option 1                                                  | 15 |
| Option 2                                                  | 16 |
| Option 3                                                  | 17 |
| Rotation Interval Screen                                  | 18 |
| Situations That May Dictate Changes in the Block Schedule | 20 |
| Delete a Block Schedules                                  | 20 |
| Delete One Rotation                                       | 20 |
| Delete Multiple Rotations                                 | 21 |
| Copying Block Schedules                                   | 21 |
| Creating a Block Scheduler from your Desktop              | 23 |
| Creating Schedules in MedScheduler                        | 23 |
| Installing MedScheduler:                                  | 23 |
| Accessing MedScheduler:                                   | 24 |
| Creating a Block Schedule:                                | 25 |
| Create schedule by person                                 | 25 |
| Schedule non-primary rotations                            | 25 |
| Delete a scheduled rotation                               | 26 |
| Replace rotations                                         | 26 |
| Swap rotations                                            | 26 |
| Save schedule                                             | 27 |

| Create by rotation              | 27 |
|---------------------------------|----|
| Creating Custom Views           | 29 |
| Overview                        | 29 |
| Configure the Filters           | 30 |
| Save the Filters                | 31 |
| Creating Faculty Block Schedule | 32 |
| Set Up Rotation Requirements    | 34 |
| Add Requirements                | 34 |
| ICal (iCalendar) - Setup        | 35 |
| Overview                        |    |
| Administrator Setup             | 35 |
| User Setup                      | 35 |
| Gap Locator Tool                |    |

### Introduction

# For more information about block schedules go to *Help > Tutorial Videos* and watch [4.0] Block Schedule-Block Schedule Basics

The Block Schedule displays information about residents rotating to different services throughout the year and who will precept the rotation. Information such as status, post graduate year and program come from the person's demographic record in the Personnel module. Rotation names and academic year intervals used on the schedule come from tables in the Local Setup of Administration.

Other modules in the software that use the block schedule for information are:

- <u>Evaluations</u> The evaluation module uses the block schedule to create matches between people who are working on the same rotation.
- <u>Conferences</u> Conference Rosters are created using status and rotation from the block schedule.
- <u>Rotation Requirements</u> Each program can set up their own rotation requirements to track the number of weeks a resident or fellow spends on rotations that are required for the program.
- Finance/IRIS Calculations for IRIS reimbursement are based on the block schedule
- <u>Curriculum</u> Distribute each rotation's Goals and Objectives to residents before they begin their rotation

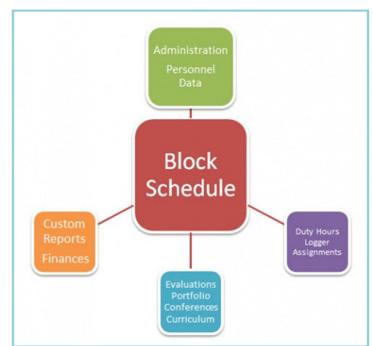

A new Academic Year should be created each year with correct interval dates before schedules can be built.

Academic Years can be divided into any number of intervals: 4, 12, 13, 26 or 52 or however many you need for your program. The rule of thumb is to create one rotation instance for the longest period of time a person will be on a rotation. In other words, if a resident is assigned a rotation from 7-1 thru 9-30, only create one rotation with a start date of 7-1 and an end date of 9-30 instead of two, one month long rotations.

### Example of Department schedule:

| Block Scheduling                         |                              |                              |                              |                              |                              |                              |                              |                              |                              |                              |                              |                              |
|------------------------------------------|------------------------------|------------------------------|------------------------------|------------------------------|------------------------------|------------------------------|------------------------------|------------------------------|------------------------------|------------------------------|------------------------------|------------------------------|
| cademic Year: 2016-201                   | 7 • Schedule View:           | Department View              | •                            | Edit New                     |                              |                              |                              |                              |                              |                              |                              |                              |
| Advanced Interval Selection              | n                            |                              |                              |                              |                              |                              |                              |                              |                              |                              |                              |                              |
|                                          | -                            |                              |                              |                              |                              |                              |                              |                              |                              |                              |                              |                              |
| ast updated: 7/8/2016 8:2!               | 5 AM                         |                              |                              |                              |                              |                              |                              |                              |                              |                              |                              |                              |
| Person                                   | July                         | August                       | September                    | October                      | November                     | December                     | January                      | February                     | March                        | April                        | May                          | June                         |
| aculty<br>FM-Family Medicine)            |                              |                              |                              |                              |                              |                              |                              |                              |                              |                              |                              |                              |
| Antonucci. M                             | FM:FPC2-PCMH                 | FM:FPC2-PCMH                 | FM:FPC2-PCMH                 | FM:FPC2-PCMH                 | FM:FPC2-PCMH                 | FM:FPC2-PCMH                 | FM:FPC2-PCMH                 | FM:FPC2-PCMH                 | FM:FPC2-PCMH                 | FM:FPC2-PCMH                 | FM:FPC2-PCMH                 | FM:FPC2-PCMH                 |
|                                          | FM:Elect                     | FM:Elect                     | FM:Elect                     | FM:Elect                     | FM:Elect                     | FM:Elect                     | FM:Elect                     | FM:Elect                     | FM:Elect                     | FM:Elect                     | FM:Elect                     | FM:Elect                     |
| Black, J                                 | FM:SportsMed-SC              | FM:SportsMed-SC              | FM:SportsMed-SC              | FM:SportsMed-SC              | FM:SportsMed-SC              | FM:SportsMed-SC              | FM:SportsMed-SC              | FM:SportsMed-SC              | FM:SportsMed-SC              | FM:SportsMed-SC              | FM:SportsMed-SC              | FM:SportsMed-SC              |
| lones, R                                 | FM:Card-SC                   | FM:Card-SC                   | FM:Card-SC                   | FM:Card-SC                   | FM:Card-SC                   | FM:Card-SC                   | FM:Card-SC                   | FM:Card-SC                   | FM:Card-SC                   | FM:Card-SC                   | FM:Card-SC                   | FM:Card-SC                   |
|                                          | FM:Card-VA                   | FM:Card-VA                   | FM:Card-VA                   | FM:Card-VA                   | FM:Card+VA                   | FM:Card-VA                   | FM:Card-VA                   | FM:Card-VA                   | FM:Card-VA                   | FM:Card-VA                   | FM:Card-VA                   | FM:Card-VA                   |
| Matthews, K                              | FM:MedA-SC                   | FM:MedA-SC                   | FM:MedA-SC                   | FM:MedA-SC                   | FM:MedA-SC                   | FM:MedA-SC                   | FM:MedA-SC                   | FM:MedA-SC                   | FM:MedA-SC                   | FM:MedA-SC                   | FM:MedA-SC                   | FM:MedA-SC                   |
| Miller, J                                | FM:MedB-SC                   | FM:MedB-SC                   | FM:MedB-SC                   | FM:MedB-SC                   | FM:MedB-SC                   | FM:MedB-SC                   | FM:MedB-SC                   | FM:MedB-SC                   | FM:MedB-SC                   | FM:MedB-SC                   | FM:MedB-SC                   | FM:MedB-SC                   |
|                                          | FM:MedC-SC<br>FM:Derm-SC     | FM:MedC-SC<br>FM:Derm-SC     | FM:MedC-SC<br>FM:Derm-SC     | FM:MedC-SC<br>FM:Derm-SC     | FM:MedC-SC<br>FM:Derm-SC     | FM:MedC-SC<br>FM:Derm-SC     | FM:MedC-SC<br>FM:Derm-SC     | FM:MedC-SC<br>FM:Derm-SC     | FM:MedC-SC<br>FM:Derm-SC     | FM:MedC-SC<br>FM:Derm-SC     | FM:MedC-SC<br>FM:Derm-SC     | FM:MedC-SC<br>FM:Derm-SC     |
| Motts, F                                 |                              |                              |                              |                              |                              |                              |                              |                              |                              |                              |                              |                              |
| Schmidt, D                               | FM:Geri-PCMH<br>FM:AmbGyn-SC | FM:Geri-PCMH<br>FM:AmbGyn-SC | FM:Geri-PCMH<br>FM:AmbGyn-SC | FM:Geri-PCMH<br>FM:AmbGyn-SC | FM:Geri-PCMH<br>FM:AmbGyn-SC | FM:Geri-PCMH<br>FM:AmbGyn-SC | FM:Geri-PCMH<br>FM:AmbGyn-SC | FM:Geri-PCMH<br>FM:AmbGyn-SC | FM:Geri-PCMH<br>FM:AmbGyn-SC | FM:Geri-PCMH<br>FM:AmbGyn-SC | FM:Geri-PCMH<br>FM:AmbGyn-SC | FM:Geri-PCMH<br>FM:AmbGyn-SC |
| PRG 1                                    | FM:AmbGyn+SC                 | FM:AmbGyn-SC                 | ENCAMOGyn-SC                 | FMCAmbGyn-SC                 | FM:AmbGyn-SC                 | FM:Ambigyn-SC                | FM:AmbGyn-SC                 | FM:AmbGyn-SC                 | FM:AmbGyn-SC                 | PM:AmbGyn-SC                 | FM:AmbGyn-SC                 | FM:AmbGyn-SC                 |
| (FM-Family Medicine)                     |                              |                              |                              |                              |                              |                              |                              |                              |                              |                              |                              |                              |
| Archer, D                                | FM:SportsMed-SC              | FM:MedA-SC                   | FM:MedB-SC                   | FM:MedC-SC                   | FM:Geri-PCMH                 | FM:FPC2-PCMH                 | FM:Derm-SC                   | FM:Card-VA                   | FM:AmbGyn-SC                 | EM                           | FM:Card-SC                   | PED:COMMUNITY                |
| Wolf, B                                  | FM:Geri-PCMH                 | FM:AmbGyn-SC                 | FM:Card-SC                   | FM:Card-VA                   | PED:NEO:NWBORN               | FM:Derm-SC                   | FM:FPC2-PCMH                 | FM:Geri-PCMH                 | FM:MedA-SC                   | FM:MedB-SC                   | FM:MedC-SC                   | FM:SportsMed-SC              |
| PRG 2                                    |                              |                              |                              |                              |                              |                              | 1                            |                              |                              |                              |                              |                              |
| (FM-Family Medicine)                     |                              |                              |                              |                              |                              |                              |                              |                              |                              |                              |                              |                              |
| Aktar, A                                 | FM:Card-SC                   | FM:Card-SC                   | FM:Card-VA                   | FM:ComMed-SC                 | FM:Derm-SC                   | FM:FPC2-PCMH                 | FM:Geri-PCMH                 | FM:MedA-SC                   | FM:MedB-SC                   | FM:MedC-SC                   | FM:SportsMed-SC              | DM:IM:WOMEN'S HEALT          |
|                                          | EM: FM Elective              | DM:CARD:CCU                  |                              |                              |                              |                              |                              |                              |                              |                              |                              |                              |
| lulka, V                                 | FM:ComMed-SC                 | FM:Derm-SC                   | FM:FPC2-PCMH                 | FM:Geri-PCMH                 | FM:MedA-SC                   | FM:MedB-SC                   | FM:MedC-SC                   | FM:SportsMed-SC              | FM:AmbGyn-SC                 | FM:Card-SC                   | FM:Card-VA                   | EM                           |
| D'Doull, K                               | FM:MedA-SC                   | FM:MedB-SC                   | FM:MedC-SC                   | FM:AmbGyn-SC                 | FM:Card-SC                   | FM:Card-VA                   | FM:ComMed-SC                 | FM:Derm-SC                   | FM:FPC2-PCMH                 | FM:Geri-PCMH                 | FM:SportsMed-SC              | DM:IM:WOMEN'S HEALT          |
| Parke, B                                 | FM:MedB-SC                   | FM:Card-SC                   | FM:Card-VA                   | FM:ComMed-SC                 | FM:Derm-SC                   | FM:Elect                     | FM:FPC2-PCMH                 | FM:Geri-PCMH                 | FM:MedA-SC                   | FM:MedB-SC                   | FM:MedC-SC                   | FM:SportsMed-SC              |
| PRG 3<br>(FM-Family Medicine)            |                              |                              |                              |                              |                              |                              |                              |                              |                              |                              |                              |                              |
| Baker, T                                 | FM:SportsMed-SC              | FM:MedA-SC                   | FM:MedB-SC                   | FM:MedC-SC                   | FM:AmbGyn-SC                 | FM:Card-SC                   | FM:Card-VA                   | FM:ComMed-SC                 | FM:ComMed-SC                 | FM:ComMed-SC                 | DM:IM:WOMEN'S HEALTH         | FM:ComMed-SC                 |
| Somez, M                                 | EM                           | FM:AmbGyn-SC                 | FM:MedA-SC                   | FM:MedB-SC                   | FM:MedC-SC                   | FM:SportsMed-SC              | FM:AmbGyn-SC                 | FM:Card-SC                   | FM:Card-VA                   | FM:ComMed-SC                 | FM:Derm-SC                   | FM:Geri-PCMH                 |
| Wallace, C                               | FM:AmbGyn-SC                 | FM:Card-SC                   | FM:Card-VA                   | FM:MedA-SC                   | FM:MedB-SC                   | FM:MedC-SC                   | FM:SportsMed-SC              | EM                           | FM:AmbGyn-SC                 | FM:Geri-PCMH                 | FM:Derm-SC                   | FM:Card-VA                   |
| Program Director                         |                              |                              |                              |                              |                              |                              |                              |                              |                              |                              |                              |                              |
| Frogram Director<br>(FM-Family Medicine) |                              |                              |                              |                              |                              |                              |                              |                              |                              |                              |                              |                              |
| Beres, A                                 | FM:AmbGyn-SC                 | FM:AmbGyn-SC                 | FM:AmbGyn-SC                 | FM:AmbGyn-SC                 | FM:AmbGyn-SC                 | FM:AmbGyn-SC                 | FM:AmbGyn-SC                 | FM:AmbGyn-SC                 | FM:AmbGyn-SC                 | FM:AmbGyn-SC                 | FM:AmbGyn-SC                 | FM:AmbGyn-SC                 |
|                                          | FM:ComMed-SC                 | FM:ComMed-SC                 | FM:ComMed-SC                 | FM:ComMed-SC                 | FM:ComMed-SC                 | FM:ComMed-SC                 | FM:ComMed-SC                 | FM:ComMed-SC                 | FM:ComMed-SC                 | FM:ComMed-SC                 | FM:ComMed-SC                 | FM:ComMed-SC                 |

### Example of a resident's My Schedule View:

| Block                                                                                       | Sch                                                                                | eduling (    | Create/Edit |                                         |                               |                      |        |     |                 |                |                |         |                     |          |             |
|---------------------------------------------------------------------------------------------|------------------------------------------------------------------------------------|--------------|-------------|-----------------------------------------|-------------------------------|----------------------|--------|-----|-----------------|----------------|----------------|---------|---------------------|----------|-------------|
| Create/                                                                                     | Edit F                                                                             | Rotations    |             |                                         |                               |                      |        |     |                 |                |                |         |                     |          |             |
| Person: Baker, Thomas Eugene * Academic Vesr.   2016-2017 *                                 |                                                                                    |              |             |                                         |                               |                      |        |     |                 |                |                |         |                     |          |             |
|                                                                                             | Rohi, bendi, nomis ugini c) Anderinis, resi, <u>ugun ugun</u><br>Access All Foully |              |             |                                         |                               |                      |        |     |                 |                |                |         |                     |          |             |
| Bischole Achived Page III Include Archived Rotations in the List Below                      |                                                                                    |              |             |                                         |                               |                      |        |     |                 |                |                |         |                     |          |             |
|                                                                                             |                                                                                    |              |             |                                         |                               |                      |        |     |                 |                |                |         |                     |          |             |
| Create relation intervals using one of these options:                                       |                                                                                    |              |             |                                         |                               |                      |        |     |                 |                |                |         |                     |          |             |
| Qubits One: Add default intervals for the selected academic year.                           |                                                                                    |              |             |                                         |                               |                      |        |     |                 |                |                |         |                     |          |             |
| or Cition Tro: Add default intervals for the selected academic year one interval at a time. |                                                                                    |              |             |                                         |                               |                      |        |     |                 |                |                |         |                     |          |             |
|                                                                                             | 2                                                                                  | or           | Aug dele    | and intervals for the selected academic | teal one interval at a time.  |                      |        |     |                 |                |                |         |                     |          |             |
|                                                                                             | 0                                                                                  | ption Three: | Add a ne    | w interval.                             |                               |                      |        |     |                 |                |                |         | Deleted Rotatio     | n Histon | Delete      |
| • New                                                                                       |                                                                                    | tations      |             |                                         |                               |                      |        |     |                 |                |                |         |                     |          |             |
|                                                                                             | Edit                                                                               | Start Date   | End Date    | Rotation                                | Department                    | Division             | Status | PGY | Program         | Rotation Pager | Personal Pager | Primary | Compensation Status | Notes    | History     |
| Delete                                                                                      |                                                                                    | 7/1/2016     | 7/31/2016   | FM:SportsMed-SC                         | Department of Family Medicine | FM-Family Medicine   | PRG 3  | 3   | Family Medicine |                |                | 0       | C3                  |          | History     |
| Delete                                                                                      |                                                                                    | 8/1/2016     | 8/31/2016   | FM:MedA-SC                              | Department of Family Medicine | FM-Family Medicine   | PRG 3  | 3   | Family Medicine |                |                | 0       | C3                  |          | History     |
| Delete                                                                                      |                                                                                    | 9/1/2016     | 9/30/2016   | FM:MedB-SC                              | Department of Family Medicine | FM-Family Medicine   | PRG 3  | 3   | Family Medicine |                |                | ø       | C3                  |          | History     |
| Delete                                                                                      |                                                                                    | 10/1/2016    | 10/31/2016  | FM:MedC-SC                              | Department of Family Medicine | FM-Family Medicine   | PRG 3  | 3   | Family Medicine |                |                | $\odot$ | C3                  |          | History     |
| Delete                                                                                      |                                                                                    | 11/1/2016    | 11/30/2016  | FM:AmbGyn-SC                            | Department of Family Medicine | FM-Family Medicine   | PRG 3  | 3   | Family Medicine |                |                | Ø       | C3                  |          | History     |
| Delete                                                                                      |                                                                                    | 12/1/2016    | 12/31/2016  | FM:Card-SC                              | Department of Family Medicine | FM-Family Medicine   | PRG 3  | 3   | Family Medicine |                |                | 0       | C3                  |          | History     |
| Delete                                                                                      |                                                                                    | 1/1/2017     | 1/31/2017   | FM:Card-VA                              | Department of Family Medicine | FM-Family Medicine   | PRG 3  | 3   | Family Medicine |                |                | $\odot$ | C3                  |          | History     |
| Delete                                                                                      |                                                                                    | 2/1/2017     | 2/28/2017   | FM:ComMed-SC                            | Department of Family Medicine | FM-Family Medicine   | PRG 3  | 3   | Family Medicine |                |                | 0       | C3                  |          | History     |
| Delete                                                                                      |                                                                                    | 3/1/2017     | 3/31/2017   | FM:ComMed-SC                            | Department of Family Medicine | FM-Family Medicine   | PRG 3  | 3   | Family Medicine |                |                | $\odot$ | C3                  |          | History     |
| Delete                                                                                      |                                                                                    | 4/1/2017     | 4/30/2017   | FM:ComMed-SC                            | Department of Family Medicine | FM-Family Medicine   | PRG 3  | 3   | Family Medicine |                |                | $\odot$ | C3                  |          | History     |
| Delete                                                                                      |                                                                                    | 5/1/2017     | 5/31/2017   | DM:IM:WOMEN'S HEALTH                    | Department of Medicine        | DM-Internal Medicine | PRG 3  | 3   | Family Medicine |                |                | $\odot$ | C3                  |          | History     |
| Delete                                                                                      |                                                                                    | 6/1/2017     | 6/30/2017   | FM:ComMed-SC                            | Department of Family Medicine | FM-Family Medicine   | PRG 3  | 3   | Family Medicine |                |                | Ø       | C3                  |          | History     |
|                                                                                             | Edit                                                                               |              |             |                                         |                               |                      |        |     |                 |                |                |         |                     |          |             |
|                                                                                             |                                                                                    |              |             |                                         |                               |                      |        |     |                 |                |                |         |                     | Ð        | xport to Ex |

There are two ways to build a block schedule.

- On the web: Go to Schedules > Block Schedules > Schedule Rotations to build rotations one person at a time.
- <u>MedScheduler</u>: This tool can be downloaded onto a PC. It uses drag and drop technology and resembles a spreadsheet which enables super quick scheduling for many people. Once the schedules are built, the application is synchronized to push all of data into your database.

### Glossary

**Academic Year** - The academic year is used to identify the start date, end date and intervals of a training year. Most data is grouped according to academic year. You can delete an academic year but if you do, the block schedule cannot be viewed for that academic year. The academic year should be set up before building your block schedules.

**Intervals** - Intervals are blocks of time based on the academic year configuration. Most programs use 12 - 13 blocks per year.

**IRIS** - Intern and Resident Information System (IRIS) program captures information about interns and residents in approved programs who work at hospitals that participate in the Medicare program.

**Rotation Favorites** - Rotation Favorites is a tool that permits users to create a custom list of rotations to populate rotation drop-down boxes throughout the suite.

**Rotation Requirements** - Rotation requirements set the number of weeks that residents are required to be on a specific rotation or set of rotations. Use the Rotation Requirements Report to check residents' progress.

# **Privileges for access to Block Schedules**

- Level 6 Create/Edit/View the block schedule in all departments and divisions, create rotation definitions; Use Amion Import Tool
- Level 5 Create/Edit/View the block schedule in departments and divisions where privileged, create rotation definitions based on Customized Security Settings; Use Amion Import Tool
- Level 4 Create/Edit/View the block schedule in departments and divisions where privileged; Use Amion Import Tool
- $_{\odot}$  Level 3 N/A
- Level 2 View the block schedule; Use iCal (iCalendar) feature
- Level 1 N/A

Note: A Level 5 or 6 in Administration is needed to configure the iCal (iCalendar) feature.

# **Create an Academic Year**

# For more information about block schedules go to *Help > Tutorial Videos* and watch [2.07] Admin-Academic Year - Create

### Create a Single Academic Year

- 1. Go to Administration > Software Setup > under Local Setup: Academic Years > Academic Years tab
- 2. Click New
- 3. Enter new academic year name in the text box, typically this is the current year such as 2024-2025.
- 4. Enter the start and end dates of the academic year
- 5. Check or uncheck Primary and Hidden: Primary D Hidden 3
  - Primary years appear first in dropdown lists
  - · Hidden years do not appear in lists except in the block schedule for administrators
- 6. Select the number of intervals for the year. The system divides the year you entered into the number of intervals chosen.
- 7. Check "Include dates" to make the interval dates appear in the interval label and if you want your custom interval names to appear in MedScheduler.
- 8. Edit the new interval names and start/end dates as necessary. If you need to update an end date for an interval, update the start date for the next interval and the end date of the previous interval will be automatically updated. Click Save

### <u>Notes</u>

- 1. Deleting an academic year does not delete the Block Schedule or Evaluations. You cannot VIEW them but they are still there. Just recreate the academic year.
- 2. When you create academic year, always make the dates consecutive with no gaps between the last day of the current year and the first day of the next year. Doing so can create problems viewing evaluation results for the correct date range and in the financial applications.
- 3. Check the dates to make sure they are correct for your program. For example, if your rotations always start on Mondays, check that each interval starts on a Monday.

|   | Name 2015 - 2016    |                                                                                                    |                                                                                                    |                                                                                                    |                                                                                                    |                                                                                                    | 😮 Delete                                                                                                    |
|---|---------------------|----------------------------------------------------------------------------------------------------|----------------------------------------------------------------------------------------------------|----------------------------------------------------------------------------------------------------|----------------------------------------------------------------------------------------------------|----------------------------------------------------------------------------------------------------|----------------------------------------------------------------------------------------------------|
| ۲ | Date range 7/1/2015 | to 6/30/2016                                                                                                    | -                                                                                                    | Primary                                                                                                    | Hidden 🕜                                                                                                    |                                                                                                    |                                                                                                    |
|   |                     |                                                                                                    |                                                                                                    |                                                                                                    |                                                                                                    |                                                                                                    |                                                                                                    |
|   |                     |                                                                                                    | _                                                                                                    |                                                                                                    |                                                                                                    | Include dates                                                                                                    |                                                                                                    |
|   |                     |                                                                                                    | _                                                                                                    |                                                                                                    |                                                                                                    |                                                                                                    |                                                                                                    |
|   |                     |                                                                                                    |                                                                                                    |                                                                                                    |                                                                                                    |                                                                                                    |                                                                                                    |
| 0 |                     |                                                                                                    | _                                                                                                    |                                                                                                    |                                                                                                    |                                                                                                    |                                                                                                    |
|   |                     |                                                                                                    | _                                                                                                    |                                                                                                    |                                                                                                    |                                                                                                    |                                                                                                    |
|   |                     |                                                                                                    |                                                                                                    |                                                                                                    |                                                                                                    |                                                                                                    |                                                                                                    |
|   |                     |                                                                                                    | _                                                                                                    |                                                                                                    |                                                                                                    |                                                                                                    |                                                                                                    |
|   |                     |                                                                                                    | _                                                                                                    |                                                                                                    |                                                                                                    |                                                                                                    |                                                                                                    |
|   |                     |                                                                                                    | -                                                                                                    |                                                                                                    |                                                                                                    |                                                                                                    |                                                                                                    |
|   |                     |                                                                                                    | _                                                                                                    |                                                                                                    |                                                                                                    |                                                                                                    |                                                                                                    |
|   |                     |                                                                                                    | _                                                                                                    |                                                                                                    |                                                                                                    |                                                                                                    |                                                                                                    |
|   |                     |                                                                                                    | _                                                                                                    |                                                                                                    |                                                                                                    |                                                                                                    |                                                                                                    |
|   | June                | 6/1/2016                                                                                                    | 101                                                                                                    | to 6/30/2016                                                                                                    | June                                                                                                    |                                                                                                    |                                                                                                    |
|   | 0<br>0<br>0<br>0    | P     P     P | Intervals         12           Intervals         12           July         7/1/2015           Intervals         12           July         7/1/2015           So         September           Syl/2015         September           December         10/1/2015           December         11/1/2015           January         1/1/2015           January         1/1/2015           March         3/1/2016           May         S/1/2016 | B         Date range         7/1/2015         Tot         6/30/2016         Tot           Intervals         12         -         -         -         -         -         -         -         -         -         -         -         -         -         -         -         -         -         -         -         -         -         -         -         -         -         -         -         -         -         -         -         -         -         -         -         -         -         -         -         -         -         -         -         -         -         -         -         -         -         -         -         -         -         -         -         -         -         -         -         -         -         -         -         -         -         -         -         -         -         -         -         -         -         -         -         -         -         -         -         -         -         -         -         -         -         -         -         -         -         -         -         -         -         -         -         - | Date range         7/1/2015         to         6/30/2016         Primary           Intervals         12         •         •         •         •         •         •         •         •         •         •         •         •         •         •         •         •         •         •         •         •         •         •         •         •         •         •         •         •         •         •         •         •         •         •         •         •         •         •         •         •         •         •         •         •         •         •         •         •         •         •         •         •         •         •         •         •         •         •         •         •         •         •         •         •         •         •         •         •         •         •         •         •         •         •         •         •         •         •         •         •         •         •         •         •         •         •         •         •         •         •         •         •         •         •         •         •         • | Intervals       12         Intervals       12         Intervals       12 <td>Date range         7/1/2015         To         6/30/2016         Primary         Hidden         Indude dates           Intervals         12         Sample Labels         Indude dates           May         7/1/2015         10 / 7/1/2015         July           August         8/1/2015         10 / 9/1/2015         August           September         9/1/2015         10 / 9/1/2015         September           October         10/1/2015         10 / 9/1/2015         September           December         11/1/2015         10 / 10/1/2015         November           Haway         1/1/2015         10 / 1/2015         November           March         3/1/2016         10 / 1/2016         January           Hay         5/1/2016         10 / 3/1/2016         March           April         4/1/2016         10 / 3/1/2016         March</td> | Date range         7/1/2015         To         6/30/2016         Primary         Hidden         Indude dates           Intervals         12         Sample Labels         Indude dates           May         7/1/2015         10 / 7/1/2015         July           August         8/1/2015         10 / 9/1/2015         August           September         9/1/2015         10 / 9/1/2015         September           October         10/1/2015         10 / 9/1/2015         September           December         11/1/2015         10 / 10/1/2015         November           Haway         1/1/2015         10 / 1/2015         November           March         3/1/2016         10 / 1/2016         January           Hay         5/1/2016         10 / 3/1/2016         March           April         4/1/2016         10 / 3/1/2016         March |

### **Create a Recurring Academic Year**

- 1. Go to Administration > Software Setup > Local Setup > Academic Years > Recurring tab
- 2. Click New
- 3. Select the start date of the recurring pattern for your academic year
- 4. Select how many intervals to use
- 5. Select when the system should create the new year
- 6. Your email address is entered for you so you can receive an email when the new year is created. Enter other people's addresses if they should be notified too.
- 7. Each time a new year is created, it is named using the start and end date year. If you want something additional added to the year, enter it in the text box. An example might be creating an academic year for your first RL-1'.
- 8. Click Save

| k a row to edit or delete a recurring                                                       | academic year                                     |                                        |       |
|---------------------------------------------------------------------------------------------|---------------------------------------------------|----------------------------------------|-------|
| ) New                                                                                       |                                                   | ent: GME Department                    |       |
| nt Date                                                                                     | Intervals                                         | Create On                              | Prima |
| k New to set up recurring academic years                                                    |                                                   |                                        |       |
| curring Year Settings                                                                       |                                                   |                                        |       |
| Start Date                                                                                  |                                                   | Intervals                              |       |
|                                                                                             |                                                   | Calendar months                        |       |
| Every year on July                                                                          | 1                                                 | Semi-annual                            |       |
| First V Sunday V                                                                            | of January                                        | Quarterly                              |       |
|                                                                                             |                                                   |                                        |       |
|                                                                                             |                                                   | 13 v intervals that are 4 v weeks long |       |
|                                                                                             |                                                   |                                        |       |
| Additional Options<br>Create new year on January I<br>I Email the following recipients when | Primary Academic     the Academic Year is created |                                        |       |
| Create new year on January                                                                  | Primary Academic                                  |                                        |       |
| Create new year on Ianuary                                                                  | Primary Academic                                  | 4                                      |       |

### Multiple academic years

- When different training years start on different dates, you can create an Academic Year to accommodate each one. Doing so makes scheduling on the web and in MedScheduler easier because you don't have to adjust dates as you schedule.
- When you schedule the interns, select the intern Academic Year so you're using the correct intervals for scheduling them. Select the PRG year when you schedule the 2nd and 3rd year residents.
- Follow the steps for creating an Academic Year above
- For step 3, name the academic year for the training year it represents. For example, 'Intern 2023 2024 for the interns and PRG 2&3 2023-2024 for the second and third years.
- For steps 6 and 7, enter the appropriate number of intervals and edit the dates to reflect the correct interval dates

### Notes

- 1. Once an academic year is created, there is no way to adjust the number of intervals. Just delete the academic year and start over.
- 2. Editing an academic year does not change any of the data that was entered using that year, such as block schedules. You will need to edit schedules independently.
- 3. If you include the dates of the intervals in the labels, they will be displayed in the block schedule interval headers. If the dates are wrong, go back to the academic years and change them. They cannot be edited in the schedule.
- 4. You can only have one primary academic year. Any other additional academic years will be nonprimary.

# **Viewing Rotation Favorites**

• From the Main menu, select Scheduling > Block Scheduling > Setup > Rotation Favorites

Rotation Favorites are rotations that belong to your department and rotations from other departments that you also use for scheduling and evaluations. This Favorites list enables you to quickly search for and select the most frequently used rotations for your program and saves you from having to search through the entire list of rotations when setting up or editing block schedules.

Compare the list of rotations on the Rotation Schedule to the Rotations Favorites list. Make a note of any rotations that do not exist that will be required to build the block schedule. If you are missing rotations, work with MMCGME Services to create or update rotations (MMCGMEhelp@umn.edu) or, if a rotation you need to use exists in another department, you can add it to your **Rotation Favorites**.

### Adding Existing Rotation Favorites

Check other departments' rotation lists to see if the rotation you need already exists. If you find the specific rotation, follow these steps to add it to your **Rotation Favorites**.

| From the Main Menu, | select Schedules > | Block Scheduling > | Satur > | Rotation Favorites |
|---------------------|--------------------|--------------------|---------|--------------------|
|                     | Sciect Scheudies > | PIOCK Scheuuling - | Setup > |                    |

| 3LOCK SCHEDULING                         |                                                                                                    |                     |                                                           |              |
|------------------------------------------|----------------------------------------------------------------------------------------------------|---------------------|-----------------------------------------------------------|--------------|
| Schedule Rotations                       | <u>View Schedule</u>                                                                                  | <u>Quick View</u>   | My Rotations                                              | <u>Curri</u> |
| Tools<br>Copy Or Delete<br>Field Updater | IRIS Tools<br>Non-Patient Care<br>Non-Reimbursabl<br>Gap Locator<br>IRIS Check List<br>Schedule Locks | Days F<br>e Hours F | Rotation Favorites<br>Rotation Names<br>Rotation Requirem | ents         |

Select one or more Departments from the **Departments** multi-select box, and then click the **Adjust Rotations List** link.

| Rotation Favorites                                                                                                    |   |
|----------------------------------------------------------------------------------------------------|---|
| All None Invert Departments<br>HPI-GME/HPI-Emergency Medicine Residency<br>HPI-GME/HPI-Emergency Medicine-Pediatrics Fellowship<br>HPI-GME/HPI-FMED-Rural Wisconsin Residency<br>HPI-GME/HPI-Hand Surgery Fellowship<br>HPI-GME/HPI-Medical Toxicology Fellowship<br>HPI-GME/HPI-Pharmacy<br>HPI-GME/HPI-Podiatric Surgery Residency |   |
| HPI-GME/HPI-Preventive Medicine Residency<br>M Health Fairview-Pharmacy<br>M Health Fairview-Pharmacy/M Health Fairview Ambulatory Pharmacy Services                                                                                                    | • |
| Adjust Rotations List                                                                                                    |   |

• To select one or more Rotations from the Rotations multi-select box, hold down **Ctrl** to highlight the rotations and then click the **Add Selected Rotations to Favorites** link.

| otation Favorites                                                                                                    |                                                                                                    |
|----------------------------------------------------------------------------------------------------|----------------------------------------------------------------------------------------------------|
| All         None         Invert         Departments           HPI-GME/HPI-APC-Orthopedics Fellowship         HPI-GME/HPI-APC-Orthopedics Fellowship         HPI-GME/HPI-APC-Orthopedics Fellowship           HPI-GME/HPI-APC-Trauma/Acute Care Surgery Fellowship         HPI-GME/HPI-APC-Trauma/Acute Care Surgery Fellowship           HPI-GME/HPI-APC-Trauma/Acute Care Surgery Fellowship         HPI-GME/HPI-APC-Trauma/Acute Care Surgery Fellowship           HPI-GME/HPI-APC-Trauma/Acute Care Surgery Fellowship         HPI-GME/HPI-Dematology Residency           HPI-GME/HPI-Dematology Residency         HPI-GME/HPI-Emergency Medicine Residency           HPI-GME/HPI-Emergency Medicine Residency         HPI-GME/HPI-Emergency Medicine Residency           LPI-GME/HPI-Emergency Medicine Residency         LPI-GME/HPI-Emergency Medicine Residency           LPI-GME/HPI-Emergency Medicine Residency         LPI-GME/HPI-Emergency Medicine Residency           LPI-GME/HPI-Emergency Medicine Residency         LPI-GME/HPI-Emergency Medicine Residency           LPI-GME/HPI-Emergency Medicine Residency         LPI-GME/HPI-Emergency Medicine Residency           LPI-GME/HPI-Emergency Medicine Residency         LPI-GME/HPI-Emergency Medicine Residency           LPI-GME/HPI-Emergency Medicine Residency         LPI-GME/HPI-Emergency Medicine Residency           LPI-GME/HPI-Emergency Medicine Residency         LPI-GME/HPI-Emergency Medicine Residency | All None   Invert   Rotations           ARGHP-PEDS EM ADULT EMERGENCY DEPARTMENT-RGHP (HPI-GME/HPI-Emergency Medicine-Pediatrics Fellowship)           RGHP-PEDS EM ELECTIVE ANESTHESIA-CHSP (HPI-GME/HPI-Emergency Medicine-Pediatrics Fellowship)           RGHP-PEDS EM ELECTIVE CARDIOLOGY-CHMS (HPI-GME/HPI-Emergency Medicine-Pediatrics Fellowship)           RGHP-PEDS EM ELECTIVE CARDIOLOGY-CHMS (HPI-GME/HPI-Emergency Medicine-Pediatrics Fellowship)           RGHP-PEDS EM ELECTIVE CARDIOLOGX-CHMS (HPI-GME/HPI-Emergency Medicine-Pediatrics Fellowship)           RGHP-PEDS EM ELECTIVE CHILD ABUSE EVALUATION-CHSP (HPI-GME/HPI-Emergency Medicine-Pediatrics Fellowship)           RGHP-PEDS EM ELECTIVE CHILD ABUSE EVALUATION-CHSP (HPI-GME/HPI-Emergency Medicine-Pediatrics Fellowship)           RGHP-PEDS EM ELECTIVE CHTLOPEDICS-CHMS (HPI-GME/HPI-Emergency Medicine-Pediatrics Fellowship)           RGHP-PEDS EM ELECTIVE INCU-CHMS (HPI-GME/HPI-Emergency Medicine-Pediatrics Fellowship)           RGHP-PEDS EM ELECTIVE PICU-CHMS (HPI-GME/HPI-Emergency Medicine-Pediatrics Fellowship)           RGHP-PEDS EM ELECTIVE PICU-CHMS (HPI-GME/HPI-Emergency Medicine-Pediatrics Fellowship)           RGHP-PEDS EM ELECTIVE RADIOLOGY-CHMS (HPI-GME/HPI-Emergency Medicine-Pediatrics Fellowship)           RGHP-PEDS EM ELECTIVE RADIOLOGY-CHMS (HPI-GME/HPI-Emergency Medicine-Pediatrics Fellowship)           RGHP-PEDS EM ELECTIVE RADIOLOGY-CHMS (HPI-GME/HPI-Emergency Medicine-Pediatrics Fellowship)           RGHP-PEDS EM ELECTIVE RADIOLOGY-CHMS (HPI-GME/HPI-Emergency Medicine-Pediatrics Fellowship)           RGHP-PEDS E |

### **Delete A Rotation Favorite**

**Note**: To delete a Favorite, place checks to the left of the Favorite to mark it for deletion, and then click the **Delete** link. This does not delete a rotation, but rather removes it from the **Rotation Favorites** list.

|               | NOT IN AN MMCGME PROGRAM (MMCGME)                                                           |
|---------------|---------------------------------------------------------------------------------------------|
|               | UMN-ANES-CHRONIC PAIN-UMMC (UMN-Anesthesiology/UMN-ANES-Anesthesiology Residency)           |
|               | UMN-ANES-CVICU-UMMC (UMN-Anesthesiology/UMN-ANES-Anesthesiology Residency)                  |
|               | UMN-ANES-GENERAL OPERATING ROOM-FVRS (UMN-Anesthesiology/UMN-ANES-Anesthesiology Residency) |
| <u>Delete</u> |                                                                                             |

The Rotation Favorites list appears in these modules as the default rotation list:

- Block Scheduling when building the schedule
- MedScheduler when creating block schedules
- Evaluation Sessions when setting up to make automatic matches
- Duty Hours when editing logs
- Conferences when creating default roster configuration
- Milestones when creating direct milestones by rotation
- Assignment Schedules when applying templates
- Curriculum when linking curriculum documents to rotations

# **MMCGME Rotation Definitions for Block Schedules**

It is important to remember that residents need to have a rotation assigned to them for every week of the academic year. To identify time when a resident is not participating in Medicare reimbursable activities, a generic MMCGME block is inserted in the schedule. No assignments should be assigned to these rotations. They should be used to fill in time in an academic year when a trainee starts late, graduates off-cycle or resigns during the year. The following rotations are to be marked **Primary**.

| MMCGME Rotation       | Definition                                                                                                    |
|-----------------------|----------------------------------------------------------------------------------------------------|
| MMCGME-LATE START     | <ul> <li>When a resident starts off cycle, this block<br/>occupies the time between the start of the<br/>academic year and the resident's program<br/>start date.</li> </ul>                                                                                                    |
|                       | Example: If a resident started 8/15/23, there would be a <b>MMCGME-LATE START</b> block rotation from 7/1/23-8/14/23.                                                                                                    |
| MMCGME-OFF CYCLE GRAD | <ul> <li>This rotation identifies when a resident graduates from a program mid-cycle. When this happens in the middle of an academic year, this block occupies the time between the program end date and the end of the academic year and prevents them from having gaps in the schedule.</li> <li><u>Example</u>: If a resident graduates 9/14/24</li> <li>There would be a MMCGME-OFF CYCLE GRAD block rotation from 9/15/24-6/30/24</li> </ul>                                              |
| MMCGME-RESIGNED       | <ul> <li>This rotation identifies when a resident resigns or leaves the program without completing all requirements. When this happens in the middle of an academic year, this block occupies the time between the termination date and the end of the academic year. This rotation can be used if the trainee resigns or is terminated by the program.</li> <li><u>Example</u>: If a resident resigned 1/4/24, there would be a MMCGME-RESIGNED block rotation from 1/5/24-2/24/24</li> </ul> |

| MMCGME Rotation          | Definition                                                                                                    |
|--------------------------|----------------------------------------------------------------------------------------------------|
| MMCGME-TIME AWAY EXTENDS | • This identifies dates during which a resident<br>is on a Time Away that EXTENDS her/his<br>time in the program. This rotation should<br>appear in the block schedule without any<br>other rotations appearing in the block<br>schedule for that time period and be marked<br>as primary.                       |
|                          | • <u>Example</u> : A surgery resident was scheduled<br>to be on a surgery rotation for 8/1/2024-<br>8/31/2024. She will be on Time Away-<br>Extends for 8/15-8/31. The surgery rotation<br>should be deleted from the dates 8/15-8/31,<br>and <b>MMCGME-TIME AWAY EXTENDS</b><br>should be entered in its place. |
|                          | 8/1/24-8/14/24 8/15/24-8/31/24                                                                                                    |
|                          | RGHP-FMED- MMCGME-TIME                                                                                                    |
|                          | SURG AWAY EXTENDS                                                                                                    |

**MMCGME Non-Primary Rotations** These rotations must have a primary rotation that covers the time. When using these rotations, the primary checkbox must be unchecked. They can be used for tracking time away for the programs.

| Rotation Name                                                           |
|-------------------------------------------------------------------------|
| MMCGME-MEDICAL, CAREGIVER OR PARENTAL LEAVE (NON-PRIMARY ROTATION ONLY) |
| MMCGME-PANDEMIC HALF-DAY TIME AWAY (NON-PRIMARY ROTATION ONLY)          |
| MMCGME-PANDEMIC TIME AWAY (NON-PRIMARY ROTATION ONLY)                   |
| MMCGME-PERSONAL LEAVE (NON PRIMARY ONLY)                                |
| MMCGME-PROFESSIONAL CONFERENCE (NON-PRIMARY ROTATION ONLY)              |
| MMCGME-SICK (NON-PRIMARY ROTATION ONLY)                                 |
| MMCGME-SICK HALF DAY (NON-PRIMARY ROTATION ONLY)                        |
| MMCGME-VACATION (NON-PRIMARY ROTATION ONLY)                             |
| MMCGME-VACATION HALF DAY (NON-PRIMARY ROTATION ONLY)                    |
| MMCGME-TIME AWAY-DOES NOT EXTEND (NON-PRIMARY ROTATION ONLY)            |

# **Requesting New Rotations or Updating Existing Rotations**

If you have determined that the rotation you need does not exist within another department's rotation list, complete the **"New Rotation Request"** to identify the rotations that need to be created, edited, renamed or archived. Your will find this on the New Innovations Welcome Page under MMCGME Resources, Links & Forms

| MMCGME Resources                        | , Links & Forms      |                                    |                        |                      |
|-----------------------------------------|----------------------|------------------------------------|------------------------|----------------------|
| New Location Request<br>Naming Protocol | New Rotation Request | New/Archive User & Faculty Request | New Assignment Request | RMS Training Request |
|                                         |                      |                                    |                        |                      |
|                                         |                      |                                    |                        |                      |

- 1. Once the form is submitted, it will create a HelpSpot ticket with MMCGME Services.
- 2. MMCGME will check to make sure there is a PLA and that the requested name meets the naming standards below:

### **Rotation Naming Standard**

### Example: UMN-PEDS-CARDIOLOGY-ECHO-UMMC

**UMN** = institution/site which sponsors the training program

**PEDS** = abbreviated name of the department (Pediatrics) that "owns" the program (aka 'division' – which is New Innovation's term)

**CARDIOLOGY** = name of the training program (note: many of the training program names are long, so they may be abbreviated)

ECHO = rotation name

**UMMC** = site where rotation occurs (note: a rotation may occur at more than one site, so all sites may be listed or "Multi" may be used to indicate multiple sites – it is important to include the abbreviations of those multiple sites in the rotation names)

# Creating a Block Schedule on the Web

For more information about block schedules, go to *Help > Tutorial Videos* and watch [4.1] Block Schedule-Creating a Block Schedule on the Web

- 1. Go to Schedules > under Block Scheduling: Schedule Rotations
- 2. Select the person to be scheduled
- 3. Select the academic year to be used for scheduling
- 4. Select the appropriate scheduling option described below to add rotations for the selected person

| Block Scheduling Create/Edit                                                             |
|------------------------------------------------------------------------------------------|
|                                                                                          |
| Create/Edit Rotations                                                                    |
| Person: Brooks, Maggie 💌 Academic Year: 2013 - 2014 💌                                    |
| Access All Faculty                                                                       |
| Include Archived People                                                                  |
| Turn Off Rotation Pager When Editing                                                     |
| Create rotation intervals using one of these options:                                    |
| Option One: Add default intervals for the selected academic year.                        |
| or                                                                                       |
| Option Two: Add default intervals for the selected academic year one interval at a time. |
| or                                                                                       |
| Option Three: Add a new interval.                                                        |
| <u>New</u> Rotations                                                                     |
| There are no Rotations currently stored. Click the 'New' link to add a new Rotation.     |

# Option 1

Used for adding resident or fellow schedules for all intervals in the year.

- 1. Click Option One
- 2. The start and end dates of each interval are populated from the academic year template
- 3. Resident or fellow personal information is populated from Personnel files
- 4. Rotation department defaults to Rotation Favorites. If a rotation is not in Rotation Favorites, select the department where the rotation occurs from the Rotation Department dropdown list. When the screen refreshes, the Rotation dropdown list is populated with the rotations from that department.
- 5. Select the correct rotation from the rotation dropdown list
- 6. Keep **Primary** checked
- 7. Continue building the schedule for the rest of the intervals
- 8. Click Save

| Block Schedu        | ling Create/Edit                                                                                             |
|---------------------|----------------------------------------------------------------------------------------------------|
|                     |                                                                                                    |
| Create Rotation In  | terval for Baker, Thomas Eugene                                                                              |
|                     |                                                                                                    |
| Start Date          | 7/1/2016                                                                                                    |
| End Date            | 7/31/2016                                                                                                    |
| Person Status       | PRG 3                                                                                                    |
| Rotation Department | Rotation Favorites                                                                                           |
| Rotation            | (Unspecified) (Department of Family Medicine/FM-Family Medicine)                                             |
| Primary             | $\checkmark$                                                                                                 |
| Work Load           | 100                                                                                                    |
| Compensation Status | C4 V                                                                                                    |
| Home Department     | Department of Family Medicine/FM-Family Medicine                                                             |
| Program             | Family Medicine 🗸                                                                                            |
| Post Graduate Year  | 3 🗸                                                                                                    |
| Person Pager        | 🗸                                                                                                    |
| Rotation Pager      | 🗸                                                                                                    |
|                     |                                                                                                    |
| Notes               |                                                                                                    |
| Notes               | ~                                                                                                    |
|                     | Remaining Characters: 500                                                                                    |
| Notes:              |                                                                                                    |
|                     | ith an asterisk do not belong to your rotation favorites list.<br>, click "Save" at the bottom of the screen |
|                     | untended to do, please click "Cancel" at the bottom of the screen instead of using the browser's back button |
|                     | terval for Baker, Thomas Eugene                                                                              |
|                     |                                                                                                    |
| Start Date          | 8/1/2016                                                                                                    |
| End Date            | 8/31/2016                                                                                                    |
| Person Status       | PRG 3                                                                                                    |
| Rotation Department | Rotation Favorites                                                                                           |

### Option 2

\* Recommended Method

Used for adding resident or fellow schedules one interval at a time

- 1. Click Option Two
- 2. The start and end dates are populated from the academic year template
- 3. Resident or fellow personal information is populated from Personnel files
- 4. Rotation department defaults to Rotation Favorites. If a rotation is not in Rotation Favorites, select the department where the rotation occurs from the Rotation Department dropdown list. When the screen refreshes, the Rotation dropdown list is populated with the rotations from that department.
- 5. Select the correct rotation from the rotation dropdown list
- 6. Keep **Primary** checked
- 7. Click Save and Continue
- 8. Repeat until the block schedule for the academic year is complete

| Block Schedu        | ling Create/Edit                                                 |
|---------------------|------------------------------------------------------------------|
|                     |                                                                  |
| Create Rotation Int | terval for Baker, Thomas Eugene                                  |
|                     |                                                                  |
| Start Date          | 7/1/2016                                                         |
| End Date            | 7/31/2016                                                        |
| Person Status       | PRG 3                                                            |
| Rotation Department | Rotation Favorites                                               |
| Rotation            | (Unspecified) (Department of Family Medicine/FM-Family Medicine) |
| Primary             |                                                                  |
| Work Load           | 100                                                              |
| Compensation Status | C4 V                                                             |
| Home Department     | Department of Family Medicine/FM-Family Medicine                 |
| Program             | Family Medicine 🗸                                                |
| Post Graduate Year  | 3 🗸                                                              |
| Person Pager        | 🗸                                                                |
| Rotation Pager      | 🗸                                                                |
|                     |                                                                  |
| Notes               | 0                                                                |
| notes               | ~                                                                |
|                     | Remaining Characters: 500                                        |
| Save and Continue   | ave and Return   Cancel and Return                               |

### Option 3

\* Recommended for building faculty block schedules

Used to build schedules for one rotation for the entire year.

- 1. Click Option Three
- 2. Enter the start and end date of the academic year(s). You can add faculty to the block schedule for a rotation they will be evaluating for several years.
- 3. Select the appropriate rotation
- Keep Primary checked
   Click Save

| Create/Edit Rotati    | ons                                                          |  |  |  |  |
|-----------------------|--------------------------------------------------------------|--|--|--|--|
| Person: Coates, Jeren | Person: Coates, Jeremy V Academic Year: 16-17 V              |  |  |  |  |
| Access All Fac        | ulty                                                         |  |  |  |  |
| Include Ar            | chived People 📃 Include Archived Rotations in the List Below |  |  |  |  |
| Create/Edit Rotatio   | n Interval                                                   |  |  |  |  |
|                       |                                                              |  |  |  |  |
| Start Date            | 7/1/2016                                                     |  |  |  |  |
| End Date              | 6/30/2017                                                    |  |  |  |  |
| Person Status         | Faculty 🔻                                                    |  |  |  |  |
| Rotation Department   | Pediatrics 🔻                                                 |  |  |  |  |
| Rotation              | (Unspecified) (Pediatrics)                                   |  |  |  |  |
| Primary               |                                                              |  |  |  |  |
| Work Load             | 100                                                          |  |  |  |  |
| Compensation Status   | <b>T</b>                                                     |  |  |  |  |
| Home Department       | Pediatrics <b>T</b>                                          |  |  |  |  |
| Program               | ¥                                                            |  |  |  |  |
| Post Graduate Year    | ¥                                                            |  |  |  |  |
| Person Pager          | •                                                            |  |  |  |  |
| Rotation Pager        | •                                                            |  |  |  |  |
|                       |                                                              |  |  |  |  |
| Notes                 |                                                              |  |  |  |  |
|                       | 4                                                            |  |  |  |  |
|                       | Remaining Characters: 500                                    |  |  |  |  |

# **Rotation Interval Screen**

| Field               | Description                                                                                                    |
|---------------------|----------------------------------------------------------------------------------------------------|
| Start and End Dates | These are the default dates of the interval within the selected Academic Year.                                                                                                    |
| Person Status       | <ul> <li>This is the default status from demographics. (The status in demographics needs to be aligned with the status in the rotation to be properly reimbursed.)</li> <li>For example: if a person is currently a RL1 and is set to auto advance on 10/1, then it will default to a Status of PGY1 and a Post Graduate Year of 1 for July, August and September. From October on, the values will reflect the planned advancement with a Status Type of RL2 and Post Graduate Year 2.</li> <li>Note that the advancement process does <u>NOT</u> affect Block Schedules that are already built.</li> </ul> |
| Rotation Department | The list contains all of the Departments/Divisions within the institution. It defaults to "Rotation Favorites" if configured.                                                                                                    |
| Rotation            | This list contains the rotations from the selected Rotation Department.                                                                                                    |
| Primary             | Checking this box designates this rotation as the one used for IRIS and billing calculations. Multiple rotations can be scheduled for the same interval, but IRIS only allows one rotation to be designated as Primary. Keep the                                                                                                    |

PRIMARY box selected (for Primary Rotation) when assigning a rotation to a trainee IMPORTANT: All 365 days in an Academic Year need to be covered by a Primary Rotation. They cannot overlap and there should be no gaps (even on weekends.) Work Load This defaults from demographics if populated and will be 100%. Part-time individuals are an exception. This defaults from the demographics if populated. **Compensation Status** Home Department This defaults from demographics. It should not be changed unless the resident/fellow is changing programs mid-year. This defaults from demographics. It should not be changed unless the resident is changing programs mid-year. Program Post Graduate Year This defaults to the post-graduate year currently entered into the demographics record for each resident/fellow. This field is used to calculate for IRIS reimbursement billing and must be the same as the one in demographics. Person Pager A resident may be assigned a pager for the entire academic year. This information comes from demographics and can be included on a custom view of the block schedule. Rotation Pager A resident may be assigned a pager for a specific rotation. This information can be included on a custom view of the block schedule.

Important Notes About the Rotation Interval Fields

- Much of the Rotation interval will be pre-populated with data copied from the individual's Demographics Record.
- If any fields that contain default information from Demographics contain discrepancies, contact MMCGMEhelp@umn.edu for assistance.
- Whenever a change is made to a default value within a Rotation Interval, only the data in the Rotation Interval is changed; the information in the Demographics Record can only be changed in Personnel Data. The same is true if changes are made in a person's demographics record the information will <u>not</u> be updated in the rotation, causing an error in the block schedule.

# Situations That May Dictate Changes in the Block Schedule

A resident's availability changes (e.g., leave of absence, unplanned vacation)

- Trainees are added or leave mid-year
- The rotation changes
- An elective placeholder is replaced by an actual rotation, if applicable
- New rotations are added to reflect changes in curriculum

### **Delete a Block Schedules**

There are two different methods available to use to delete rotations from the Block Schedule:

### **Delete One Rotation**

- Go to Schedules > Schedule Rotations
- Select a person
- Click **Delete** in front of the rotation you want to remove

| Block         | Sc    | heduling          | Create/E                  | dit                        |                                            |                    |        |     |                 |                |                |
|---------------|-------|-------------------|---------------------------|----------------------------|--------------------------------------------|--------------------|--------|-----|-----------------|----------------|----------------|
| Cranta        | /Edia | Rotations         |                           |                            |                                            |                    |        |     |                 |                |                |
|               |       |                   |                           |                            |                                            |                    |        |     |                 |                |                |
|               |       | iez, Maria        | <ul> <li>Acade</li> </ul> | mic Year: 2016 - 2017      | Y                                          |                    |        |     |                 |                |                |
|               |       | s All Faculty     |                           |                            |                                            |                    |        |     |                 |                |                |
|               |       | clude Archived    |                           | include Archived Rotatio   | ns in the List Below                       |                    |        |     |                 |                |                |
| Create re     |       |                   | sing one of the           | •                          |                                            |                    |        |     |                 |                |                |
|               | Or    | ption One:        | Add defa                  | ult intervals for the sele | cted academic year.                        |                    |        |     |                 |                |                |
|               | 0     | or<br>ption Two:  | ماط طمقه                  | ult intervals for the cale | the description on a interval at a time    |                    |        |     |                 |                |                |
|               | Q     | or                | Add deta                  | ult intervals for the sele | cted academic year one interval at a time. |                    |        |     |                 |                |                |
|               | 00    | or<br>tion Three: | Add a ne                  | w interval.                |                                            |                    |        |     |                 |                |                |
| • <u>New</u>  |       | Rotations         | Add a rie                 | winterva.                  |                                            |                    |        |     |                 |                |                |
|               | Edit  | Start Date        | End Date                  | Rotation                   | Department                                 | Division           | Status | PGY | Program         | Rotation Pager | Personal Pager |
| <u>Delete</u> |       | 7/1/2016          | 7/31/2016                 | EM:EM:Red                  | Department of Emergency Medicine           | Emergency Medicine | PRG 3  | 3   | Family Medicine |                |                |
| Delete        |       | 8/1/2016          | 8/31/2016                 | FM:AmbGyn-SC               | Department of Family Medicine              | FM-Family Medicine | PRG 3  | 3   | Family Medicine |                |                |
| <u>Delete</u> |       | 9/1/2016          | 9/30/2016                 | FM:MedA-SC                 | Department of Family Medicine              | FM-Family Medicine | PRG 3  | 3   | Family Medicine |                |                |
| Delete        |       | 10/1/2016         | 10/31/2016                | FM:MedB-SC                 | Department of Family Medicine              | FM-Family Medicine | PRG 3  | 3   | Family Medicine |                |                |
| <u>Delete</u> |       | 11/1/2016         | 11/30/2016                | FM:MedC-SC                 | Department of Family Medicine              | FM-Family Medicine | PRG 3  | 3   | Family Medicine |                |                |
| <u>Delete</u> |       | 12/1/2016         | 12/31/2016                | FM:SportsMed-SC            | Department of Family Medicine              | FM-Family Medicine | PRG 3  | 3   | Family Medicine |                |                |
| <u>Delete</u> |       | 1/1/2017          | 1/31/2017                 | FM:AmbGyn-SC               | Department of Family Medicine              | FM-Family Medicine | PRG 3  | 3   | Family Medicine |                |                |
| <u>Delete</u> |       | 2/1/2017          | 2/28/2017                 | FM:Card-SC                 | Department of Family Medicine              | FM-Family Medicine | PRG 3  | 3   | Family Medicine |                |                |
| <u>Delete</u> |       | 3/1/2017          | 3/31/2017                 | FM:Card-VA                 | Department of Family Medicine              | FM-Family Medicine | PRG 3  | 3   | Family Medicine |                |                |
| <u>Delete</u> |       | 4/1/2017          | 4/30/2017                 | FM:ComMed-SC               | Department of Family Medicine              | FM-Family Medicine | PRG 3  | 3   | Family Medicine |                |                |
| <u>Delete</u> |       | 5/1/2017          | 5/31/2017                 | FM:Derm-SC                 | Department of Family Medicine              | FM-Family Medicine | PRG 3  | 3   | Family Medicine |                |                |
| <u>Delete</u> |       | 6/1/2017          | 6/30/2017                 | FM:Geri-PCMH               | Department of Family Medicine              | FM-Family Medicine | PRG 3  | 3   | Family Medicine |                |                |
|               | Edit  |                   |                           |                            |                                            |                    |        |     |                 |                |                |

### **Delete Multiple Rotations**

- Go to Schedules > under Block Scheduling: Tools > Copy Or Delete
- Click the Delete Rotations tab
- Select a date range. If you change the date, click "Update Personnel List"
- Select the name from the dropdown list
- Click "Display Rotations"
- Put a check mark in the box beside the rotation to be deleted. Multiple rotations can be checked. Use the "All, None and Invert" links.
- Click "Delete Selected Rotations"

### Notes:

- 1. If you delete Rotations attached to curriculum that has been confirmed, those confirmations will no longer be included in the Confirmation Report.
- 2. Rotations controlled by a Block Schedule Lock will be deleted if you have sufficient privileges to override the Schedule Lock.

# **Copying Block Schedules**

You can copy block schedules (or specific rotations within those schedules):

- **Only** among individuals in the same Department/Division
- From one individual to another
- From one individual to several others
- From one Academic Year to another

### Copy Block Schedule

- 1. Go to Schedules > under Block Scheduling: Tools > Copy Or Delete
- 2. Select the name from the dropdown list
- 3. Select the Academic Year
- 4. Click "Show Rotations and Select Copy Pattern"
- 5. Check the rotation/s you want to copy.
- 6. Select a Copy Pattern:
  - Copy selected rotations and add \_\_\_ year to each
  - Copy selected rotation to this academic year Select an academic year
- 7. Click "Load People"
- 8. Select People from the drop-down list to copy rotations to
- 9. Click "Copy Rotations"

| DIOCK SCHEUU                        | ling Tools                    |                              |                                  |                     |                     |               |         |
|-------------------------------------|-------------------------------|------------------------------|----------------------------------|---------------------|---------------------|---------------|---------|
| Copy Rotations                      | Delete Rotations              |                              |                                  |                     |                     |               |         |
| Person: Bradshaw, D                 | David Joseph 💌 Academic       | Year: 2012-2013 💌            |                                  |                     |                     |               |         |
| Include A                           | Archived People               | Show Rotations and Se        | elect Copy Pattern               |                     |                     |               |         |
| All   None   Invert                 |                               |                              |                                  |                     |                     |               |         |
|                                     | End Date Rotation Rot         | tation Department/Division   | Home Department/Division         | Program Statu       | Compensation Status | PGY Work Load | Primary |
| Select Copy Patte                   | m                             |                              |                                  |                     |                     |               |         |
| Copy selected ro                    | otations and add 1 vear       | r(s) to each.                |                                  |                     |                     |               |         |
| Copy selected ro                    | stations to this academic yes | ar: 2012-2013 -              |                                  |                     |                     |               |         |
| Caution: The nu                     | mber of rotations selected    | to copy must be equal to the | number of intervals contained in | the academic year y | ou are copying to.  |               |         |
| Load People                         |                               |                              |                                  |                     |                     |               |         |
|                                     |                               |                              |                                  |                     |                     |               |         |
| Select People to                    | Copy Rotations To             |                              |                                  |                     |                     |               |         |
| All   None   Invert                 | People                        |                              |                                  |                     |                     |               |         |
| A Benson, Wayne                     |                               | *                            |                                  |                     |                     |               |         |
|                                     | Joseph                        | (22)                         |                                  |                     |                     |               |         |
| <ul> <li>Bradshaw, David</li> </ul> |                               |                              |                                  |                     |                     |               |         |
|                                     |                               |                              |                                  |                     |                     |               |         |

If the block schedule you are copying from has a different number of intervals than the year that you are copying to, an error may occur.

Check the number of intervals in both academic years if you receive this error:

| 9 | When copying by academic year, the number of selected rotations must match the number of intervals that belong to the selected academic year. |  |
|---|----------------------------------------------------------------------------------------------------|--|
|   | ОК                                                                                                    |  |

# Creating a Block Scheduler from your Desktop

# For more information about block schedules, go to *Help > Tutorial Videos* and watch [6.1] MedScheduler-Overview & Installation

MedScheduler is a desktop application that allows you to easily create your schedules using drag and drop technology. MedScheduler can be installed directly onto your computer workstation. It communicates securely over the internet directly with your New Innovations online database. MedScheduler retrieves your current scheduling information from the department you're logged into. Once you are done modifying schedules in MedScheduler, you simply synchronize and your online database will be immediately updated to reflect the changes.

#### How does it work?

This standalone application works by downloading schedule information from the web database into an interactive spreadsheet application on your computer. Your Block Schedule can be easily created. MedScheduler allows you to see the entire schedule at one time while you're working on it. The schedule can be managed directly on the desktop and, when all editing is complete, the finished schedule is transmitted to the online site updating all online block schedule and assignment schedule information. Anyone in your department can download and use MedScheduler on their desktop. If more than one person is making updates to the schedule at the same time, changes are saved for the last person who synced. Therefore, it is important that everyone using MedScheduler coordinate efforts.

# Creating Schedules in MedScheduler Installing MedScheduler:

1. Install MedScheduler if you haven't already done so, by going to **Schedules** Module and Click the "Install MedScheduler" on the bottom right-hand side of the page. You may need Admin rights to install this software.

| BLOCK SCHEDULING                                                                                  |                                                                                                    |                                                                                                    |                                                                             |  |
|---------------------------------------------------------------------------------------------------|----------------------------------------------------------------------------------------------------|----------------------------------------------------------------------------------------------------|-----------------------------------------------------------------------------|--|
| Schedule Rotations V                                                                              | iew Schedule Quick View                                                                                           | My Rotations Curriculum                                                                                     |                                                                             |  |
| Modify Schedule<br>Copy Or Delete<br>Field Updater<br>OnCall/AmiOn Import<br>UME Schedule Sharing | IRIS Tools<br>Non-Patient Care Days<br>Non-Reimbursable Hours<br>Gap Locator<br>IRIS Check List<br>Schedule Locks | Rotation Favorites                                                                                          | Reports<br>Rotation Requirements<br>Rotation Summary<br>Scheduled Rotations |  |
| ASSIGNMENT SCHEDULING                                                                             |                                                                                                    |                                                                                                    |                                                                             |  |
| Schedule Assignments                                                                              | Review Requests View Sc                                                                                           | hedule Today's Schedule                                                                                     | My Schedule                                                                 |  |
| Tools<br>Hide Intervals<br>Make a Request<br>Schedule Analysis<br>OnCall/AmIOn Import             | Setup<br>Assignment Definitions<br>Custom Views<br>Sharing with Duty Hours<br>iCalendar                           | Continuity Clinics<br>Add Continuity Clinics<br>Remove Continuity Clinics<br>RRC Continuity Clinic Analysis | Templates<br>Manage<br>Apply Manually<br>Apply via Rotation                 |  |
|                                                                                                   | Holidays & Special Days                                                                                           |                                                                                                    |                                                                             |  |

- 2. Click the **Download** tab
- 3. Read the 'End User License Agreement' and click I Accept
- 4. Click Continue
- 5. Click Download Now
- 6. Click Install

7. Follow the steps in the Synchronization Wizard to finish installing MedScheduler.

### Notes:

You can install MedScheduler on more than one computer. Be sure that you discard your data when you open MedScheduler to ensure you have the latest schedules. Make your changes, then Synchronize.

Multiple people can install MedScheduler if they have privileges to create schedules. Care should be taken when multiple people use MedScheduler for the same department. Synchronizing and making any changes can impact the work of others who are also performing tasks in MedScheduler.

### **Accessing MedScheduler:**

- 1. Go to the Start icon on your PC and select New Innovations, Inc
- 2. Click MedScheduler
- 3. The Synchronization Wizard opens. Click Next.
- 4. Enter your Institution Login, User Name and Password. Click Next.
- 5. Select your Department/Division and Academic Year. Click Next.
- 6. Using the arrows, select and move the status types of the people you want to import into the box on the right. Click **Next**.
- 7. Click Finish
- 8. Your data will be downloaded.
- 9. Choose one of the following in the upper banner:
  - Click **Block** to access your Block Schedule

| a 2 0                        |                                      | _      |                            |        | MedScheduler                 |           |                  |                              |     | -                     | σ            | ×        |
|------------------------------|--------------------------------------|--------|----------------------------|--------|------------------------------|-----------|------------------|------------------------------|-----|-----------------------|--------------|----------|
| N Home                       | Home                                 | ab.    | controls basic and a       | huan   | and factures                 |           |                  |                              |     |                       |              |          |
| St Refresh                   | Home                                 | ab     | controls basic and a       | avan   |                              |           |                  |                              |     |                       |              |          |
| Discard                      | 0                                    | Vab    | Show counts                |        | Beenin Definition            |           | Non-Primary      |                              |     |                       |              |          |
| Contraine in                 | Assignment                           | inin . | Colorize by Status         | Sort   | Names Names                  | chived By | Status           |                              |     |                       |              | 5        |
| Rotations availa             | Die                                  | tain + | Workspace Print            | Sort   | Format                       | Filte     |                  |                              |     | Prop                  | erties       |          |
| for scheduling               |                                      |        |                            |        |                              |           |                  | October                      |     | and the second second |              | -        |
|                              |                                      | Ju     | ily .                      | August |                              | Septembe  |                  | October                      | 0   | Properties            |              | -        |
| Rotation Favorites           | Bordner, Alicia                      | ~      | EMIM: AMB                  | v      | EMIM: AM8                    | v         | EMIM: AMB        | EMIM: AMB                    | ~   | Basic                 |              | 10       |
| (Unspecified)                | Bordner, Dylan                       | 0      | EMIM : MICU                |        | EMIM: AMB                    |           | IM: CONSULTS     | EMIM: INPT                   |     | First Nar<br>Middle N | Calyssa      | -        |
| EMIM : MICU                  | Brown, Courtney                      | 0      | EMIM: CONSULTS             |        | EMIM: CONSULTS               |           | UM: CONSULTS     | EMIM: CONSULTS               | -   | Last Nan              | Townsend     | -        |
| EMIM: AMB                    | Douglas, Jeff                        | 0      | EMIM: WARD-1               |        | EMIM: WARD-2                 |           | MIM: WARD-3      | GYN                          | JDR | Archived              |              | -        |
| EMIM: CONSULTS               | Draa, Elizabeth                      | 0      | EMIM: INPT                 |        | EMIM: INPT                   |           | EMIM: INPT       | EMIM: INPT                   |     | Rotator               |              |          |
| EMIM: DIPT                   | Draa, Jacob                          | 0      | EMIM: WARD-2               |        | EMIM: WARD-3                 |           | GYN              | JDK:CARD:INTV CARD:JDKUMH    |     | Advance               |              |          |
| EMIM: WARD-1                 | Dray, Matthew                        | 0      | EMIM: WARD-3               |        | GYN                          | JDK:CARD  | INTV CARD JOKUMH | ED JDK                       |     | Primary               |              |          |
| EMDM: WARD-2<br>EMDM: WARD-3 | Moscarello, Domi                     | 0      | EMIM: AMB (15)             |        | EMIM: CONSULTS               |           | EMIM: INPT       | EMIM: WARD-1                 |     | Location              | 2            |          |
| JDK: OB/GYN: GYN             |                                      |        | (16) ED VA                 |        |                              |           |                  |                              |     |                       | EM Inter     |          |
| JDK:CARD:INTV CARD:JDKUN     | Palmer, Tyler                        | 0 1    | DK:CARD:INTV CARD:JDKUMH   | 6      |                              |           | ED VA            | DAYFLOAT                     |     | Program               |              |          |
| JDK:ED:ED-JOKH               | Rist, Deb                            | 0      | ED JDK                     |        | Desktop worksp               | ace       | YFLOAT           | EMIM : MICU                  |     | Status                | -            | 4        |
| JDK:ED:ED-VA                 | Rist, Mike                           | 0      | ED VA                      |        |                              | _         | M : MICU         | EMIM: AMB                    |     | Status<br>Compeny     | racuity      |          |
| JDK:RAD:DAYFLOAT-NIMC        | Sharpe, Jessica                      | 0      | EMIM: WARD-1               | -      | EMIM: WARD-1                 | 1         | MIM: WARD-1      | EMIM: WARD-1                 |     |                       |              | <u> </u> |
|                              | Shipton, Cole                        | 0      | EMIM: CONSULTS             |        | EMIM: INPT                   |           | EMIM : MICU      | EMIM: WARD-2                 |     | Statuses              |              |          |
|                              | Simmons, Carla                       | 0      | EMIM: WARD-2               |        | EMIM: WARD-2                 |           | MIM: WARD-2      | EMIM: WARD-2                 |     |                       |              | _        |
|                              | Smith, Amanda                        | 0      | EMIM : MICU                |        | EMIM : MICU                  |           | EMIM : MICU      | EMIM : MICU                  |     | Commonly              | Used -       |          |
|                              | Smith, John                          | 0      | DAYFLOAT                   |        | EMIM : MICU                  |           | EMIM: AMB        | EMIM: CONSULTS               |     | Status                | Color        |          |
|                              | Thomas, Brandyn                      | 0      | GYN                        | JDK:C  | ARD:INTV CARD:JDKUMH         |           | ED JDK           | ED VA                        |     | Faculty               |              | j j      |
|                              | Thomas, Katie                        | 0      | EMIM: WARD-3<br>EMIM: INPT |        | EMIM: WARD-3<br>EMIM: WARD-1 |           | MIM: WARD-3      | EMIM: WARD-3<br>EMIM: WARD-3 |     | PRG 1                 |              | 1        |
|                              | Townsend, Anthony                    | 0      | EMIM: INPT                 |        | EMIM: WARD-1                 | E         | MIM: WARD-2      | EMIM: WARD-3                 | -   | PRG 2                 |              |          |
|                              | Townsend, Calyssa<br>Williams, Micki | -      |                            |        |                              |           |                  |                              |     | PRG 3                 |              |          |
|                              | Wilson, Jada                         | 0      |                            |        |                              |           |                  |                              |     |                       |              |          |
|                              | Winkler, Henry                       | 0      |                            |        |                              |           |                  |                              | -   |                       |              |          |
|                              | Princer, reenry                      |        |                            |        |                              |           |                  |                              | -   |                       |              |          |
|                              |                                      |        |                            |        |                              |           |                  |                              |     |                       |              |          |
|                              |                                      |        |                            |        |                              |           |                  |                              |     |                       |              |          |
|                              |                                      |        |                            |        |                              |           |                  |                              |     |                       |              |          |
|                              |                                      |        |                            |        |                              |           |                  |                              |     |                       |              |          |
|                              |                                      |        |                            |        |                              |           |                  |                              |     |                       |              |          |
|                              |                                      |        |                            |        |                              |           |                  |                              |     |                       |              |          |
|                              |                                      |        |                            |        |                              |           |                  |                              |     |                       |              |          |
|                              |                                      |        |                            |        |                              |           |                  |                              |     |                       |              |          |
|                              |                                      |        |                            |        |                              |           |                  |                              |     |                       |              | _        |
|                              |                                      |        |                            |        |                              |           |                  |                              |     |                       |              |          |
| Rotation Favorites           |                                      |        |                            |        |                              |           |                  |                              |     |                       |              |          |
| All Rotations                |                                      |        |                            |        |                              |           |                  |                              |     | Statuses desig        | nated as Cor |          |
|                              | D. Derror D. De                      |        |                            |        |                              |           |                  |                              | -   |                       |              |          |
|                              | By Person _ By Ro                    | tation |                            |        | ( t                          |           |                  |                              | 1   | Statuses Rev          | quirement    | 3        |

### Creating a Block Schedule:

- 1. To create a block schedule in MedScheduler, drag the rotation from the **Rotation Favorites** list column on the left and drop into the Block Schedule desktop workspace of the desired trainee.
- 2. If the rotation that you are looking for is not visible in the Rotation Favorites list, click **All Rotations** at the bottom of the list for the comprehensive list of rotations from your program.
- 3. Continue dragging and dropping rotations into trainee schedule until all intervals in the academic year have a rotation.

### Create schedule by person

- 1. Click the By Person tab at the bottom left corner of the page
- 2. Select a rotation from 'Rotation Favorites' column on the left. If the rotation name is not included in the Rotation Favorites list:
- 3. click All Rotations at the bottom of the list
- 4. Click the '+ sign' next to a Department/Division to view their rotations
- 5. Select a rotation in the left panel
- 6. Find the person to schedule and click in the appropriate cell. The rotation name fills that cell.
- 7. Optionally, edit start and end dates or create any split schedules:
- 8. For Split Schedules: click the scheduled rotation in the cell. Rotation information appears in the Properties panel to the right.
- 9. Change the end date
- 10. Click back in the cell for that interval. The end date of the rotation appears in parentheses after the rotation name. A new cell appears so that you can schedule the other part of the split.

### **Schedule non-primary rotations**

- 1. Select a rotation in the left column
- 2. Find the correct person and interval
- 3. Right-click on the interval
- 4. Select Schedule (Person's name) on a non-primary (Rotation name) rotation

| Selections 4                 |                       | July           | August       | September                           | October         | November       | December  |  |
|------------------------------|-----------------------|----------------|--------------|-------------------------------------|-----------------|----------------|-----------|--|
| Rotation Favorites           | Harding, Jamie        |                |              |                                     |                 |                |           |  |
| ENDO: Rot 1                  | Jameson, Cora         |                |              |                                     |                 |                |           |  |
| GS:CARDIOTHORACIC SURGER     | Jobs, Steve           | Derm           | ANECVICU     | SC:FMR:ED                           | GERI            | Inpt Sec       | Outpt Svc |  |
| GS:EAR-NOSE-THROAT SURGE     | Johanssen, Jens       | Clinic GGH (2) | GERI         |                                     | Team 1          |                | Derm      |  |
| GS:NEUROSURGERY              |                       | (23) Clinic HH | -            |                                     |                 |                |           |  |
| GS:ORAL SURGERY              |                       |                |              | Team 1                              |                 | -              | -         |  |
| GS:PEDIATRIC SURGERY         | Kainz, Robert         | GERI           | Team 2       | ream 1                              |                 | Derm           |           |  |
| GS:SURGICAL ICU              | Karekinies, Ninman    | Team 2         | Team 1       |                                     | Derm            |                |           |  |
| SS:VA GENERAL SURGERY        | Kinard, Samantha      |                |              |                                     |                 |                |           |  |
| GS:VASCULAR SURGERY-1        | Krispo, Lew           | Card-PVT       | -            | 1                                   | 1               |                | -         |  |
| IM:GENERAL MEDICINE          | Lorrigan, Anna        |                | 其 Delete thi | Delete this Card-PVT rotation       |                 |                |           |  |
| IM:MEDICAL CONSULTS          | and the second second |                | Delete all   | Card-PVT rotatio                    | ons             |                |           |  |
| IM:VA MEDICINE ICU           | lowen, andy           |                | Parlan at    |                                     |                 |                |           |  |
| PE:NEONATAL ICU              | Lucas, Sam            |                | Delete al    | elete all rotations for Krispo, Lew |                 |                |           |  |
| PE:PEDIATRIC ANESTHESIA      | Markos, Dean          | Team 1         | Replace t    | he Card-PVT rot                     | ation with the  | BEHAV MED rota | tion      |  |
| PE:PEDIATRIC ICU             | McLaughlin, Charles   | Team 2         |              |                                     |                 |                |           |  |
| PE:PEDIATRIC WARD            | Merker, Les           |                | Schedule     | Krispo, Lew on a                    | a non-primary B | EHAV MED rota  | tion      |  |
| SC:FMR: Fam Med Card-PVT     | Meeker, Les           |                | -            | 1                                   |                 |                |           |  |
| SC:FMR: Fam Med Internist-PV | Miller, Christy       | Clinic GGH     |              | BEHAV MED                           | Team 2          | GERI           | SC:FMR:08 |  |
| SC:FMR:Behavioral Med-FHC    | Mullen, Allie         | BEHAV MED      | Team 2       | GERI                                |                 | Team 2         | SC/FMR:GY |  |

### **Delete a scheduled rotation**

- 1. Find the person's name and rotation to delete
- 2. Right-click on the rotation
- 3. Choose the correct delete option:
  - Delete this rotation
  - Delete all selected rotations
  - Delete all rotations for this person

|                   | July          | August     | Septer | nber | October                                                                   | November        | December        | January 👗       | Properties |  |  |
|-------------------|---------------|------------|--------|------|---------------------------------------------------------------------------|-----------------|-----------------|-----------------|------------|--|--|
| Andrews, Florence |               |            |        |      | *                                                                         |                 |                 |                 | Basic      |  |  |
| Atkins, Stuart    | Derm          | Card-PVT   | SC:FR  | ×    | Delete this SC:FMR:ED rotation                                            |                 |                 |                 |            |  |  |
| Bach, Ann         |               |            |        | -    |                                                                           |                 |                 |                 |            |  |  |
| Benez, Michelle   | Derm          | BEHAV MED  | SC:FR  |      | Delete all SC:FMR:ED rotations<br>Delete all rotations for Atkins, Stuart |                 |                 |                 |            |  |  |
| Bireau, Ande      |               |            |        |      |                                                                           |                 |                 |                 |            |  |  |
| Brookes, Sorrel   | Team 2        | Clinic HHP |        | 64   | Replace the SC:FMR:ED rotation with the SC:FMR:ED rotation                |                 |                 |                 |            |  |  |
| Cameron, Chad     | Inpl Sec (15) | Team 2     | Clini  |      | Schedule Atkin                                                            | s Suaton ar     | on-orimary SC   | :FMR:ED rotatio |            |  |  |
|                   | (16) GERI     |            |        |      | Jone dae more                                                             | by stoart and i | torrprints / 20 |                 | 10,00      |  |  |
| Caputo, Eric      | Team 2        | Inpt Svc   | Tea    | m 2  | Clinic HHP                                                                |                 |                 | GER             | Pager I    |  |  |

### **Replace rotations**

- 1. Select the replacement rotation
- 2. Find the person's name
- 3. Right-click on the current rotation that you want to replace
- 4. Select Replace the rotation with [the correct rotation name]

| Selections 4                                              |                  | July |         |       | August                    | September         | October         | November   | Decen |
|-----------------------------------------------------------|------------------|------|---------|-------|---------------------------|-------------------|-----------------|------------|-------|
| Rotation Favorites                                        | Cameron, Chad    | Inp  | t Sec C | 15)   | Team 2                    | Clinic HHP        | GERI            |            |       |
| GS:VA GENERAL SURGERY                                     |                  | 0    | (6) GEI | u     |                           |                   |                 |            |       |
| GS:VASCULAR SURGERY-1                                     | Caputo, Eric     | 1    | Team 2  |       | Inpt Sec                  | Team 2            | Clinic HHP      |            |       |
| IM:GENERAL MEDICINE                                       | Cartman, Jerry   |      |         |       |                           |                   |                 |            | -     |
| IM:MEDICAL CONSULTS                                       | Chuku, Melina    | 1    | Team 1  |       | Team 2                    | Inpt Svc          | Team 2          | Clinic HHP | G     |
| IM:VA MEDICINE ICU<br>PE:NEONATAL ICU                     | Clarkson, Holly  |      |         |       |                           | 1                 |                 | 5          |       |
| PE:PEDIATRIC ANESTHESIA                                   | Connors, Lisa    | -    |         |       | e this SC:FMR             |                   | /               |            | lin   |
| PE:PEDIATRIC ICU                                          | Dalvario, Angela |      |         | Delet | e all SC:FMR:ED rotations |                   |                 |            |       |
| PE:PEDIATRIC WARD                                         | Danaher, William |      |         | Delet | e all rotations           | for Clarkson, Ho  | ðy              |            |       |
| SC:FMR: Fam Med Card-PVT                                  | Dupuy, Ray       | a    | Ra .    | Deel  | the COLEM                 | R:ED rotation wil | th the Card DVT | and alling | Te    |
| SC:FMR: Fam Med Internist-PV<br>SC:FMR:Behavioral Med-FHC | Evans, Karrie    |      | 14      | Nepa  | sce use scarre            | K.ED FOLGOON W    | un une Caro-Pri | rocación   | -     |
| SC:FMR:Clnic-HPP                                          | Gonzalez, Pedro  |      |         | Sche  | dule Clarkson,            | Holly on a non-p  | rimary Card-PV  | T rotation | Te    |
| SC:FMR:Clinic Res-GGH                                     | Grayson, Bernie  |      | -       | -     |                           | -                 |                 |            |       |

### **Swap rotations**

- 1. Find the person's name and rotation to swap
- 2. Click and hover over the edge of the cell and a small gray box appears at the bottom of the arrow
- 3. Click and drag the cell to the other rotation to swap
- 4. Release the mouse to swap the rotations

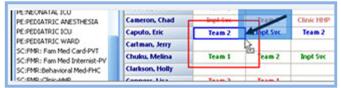

### Save schedule

To save the schedule you have made in MedScheduler, you will 'Synchronize' or save your schedule from MedScheduler to your New Innovations online schedule. Synchronize also pulls any updates from the schedule in New Innovations to MedScheduler.

- 1. In the top left corner of the MedScheduler screen, click Synchronize
- 2. Click Next
- 3. Enter the Institution Login, Username and Password
- 4. Click **Next**, then **Yes**
- 5. This screen displays the data transmitted from the desktop to the online website
- 6. Click Next
- 7. Click Finish

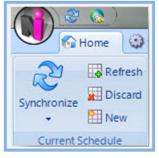

### **Create by rotation**

- 1. At the bottom left of the screen, click the **By Rotation** tab. This changes the placement of the rotation names and people's names.
- 2. Select someone from the 'People By Name' list
- 3. Optionally sort the list of available people by status by clicking the **People by Status** option at the bottom of the left panel
- 4. Click the + sign next to the status type to expand the list
- 5. Select a Person
- 6. Find the rotation and block and click the cell to place that person on this rotation
- 7. When finished building your schedule, save your work. See instructions above for 'Save Schedule.'

NI Logo

- Print: Print your schedule
- Export: Export your schedule to Excel, Text file, PDF or Zip file
- Web RMS: Opens New Innovations

### Current Schedule panel

- Refresh: Get new rotations, statuses and people from New Innovations without publishing the schedule
- Discard: Remove the current schedule from MedScheduler and select a new one
- New: Download a schedule for a different department or academic year

### Workspace:

- Highlight selection: Highlights the selected cell and all cells that contain the same information in yellow
- Show counts: Displays a count of how many times a person is scheduled on a selected rotation and how many people are on the rotation for each block
- Colorize by Status: The status types can be color-coded by clicking on the down arrow next to the color in the Statuses (In Use) panel on the bottom right. Color coding statuses makes it easy to view them.

Sort: (Not available on the 'By Rotation' tab.) By Name - Sorts the list alphabetically by last name

• By Status - Sorts the list alphabetically by status, then by name

<u>Filters</u>: The Filters section helps you control who you see on your workspace:

- Rotators: Check to display schedules for people from outside departments who are on your rotations
- Archived: Check to display schedules for people who have been archived
- Non-Primary: Check to include non-primary rotations that have been scheduled for the people in your department
- By Status: Click to select the statuses of people you want to see on your schedule

### Status Colors:

• The status types can be color-coded for easier viewing. In the Statuses panel to the right, click a color block and select a new color.

# **Creating Custom Views**

### **Overview**

Coordinators can create custom views to show specific types of Block Schedule information. Examples may include just your first year residents or just a single rotation.

Note: The Default Department View cannot be edited or customized.

| Person                                               | July            | August          | September               | October                 | November                | December                | January                 | February                | March                   | April           | May             |
|------------------------------------------------------|-----------------|-----------------|-------------------------|-------------------------|-------------------------|-------------------------|-------------------------|-------------------------|-------------------------|-----------------|-----------------|
| Faculty<br>(JGB Med - Internal<br>Medicine)          | •               |                 |                         |                         |                         |                         |                         |                         |                         |                 |                 |
| Bradshaw, D                                          | EM              | EM              | EM                      | EM                      | EM                      | EM                      | EM                      | EM                      | EM                      | EM              | EM              |
|                                                      | JGB: Geriatrics | JGB: Geriatrics | JGB:                    | JGB:                    | JGB:                    | JGB:                    | JGB:                    | JGB:                    | JGB:                    | JGB: Geriatrics | JGB: Geriatrics |
|                                                      | JGB: MICU       | JGB: MICU       | Geriatrics<br>JGB: MICU | Geriatrics<br>JGB: MICU | Geriatrics<br>JGB: MICU | Geriatrics<br>JGB: MICU | Geriatrics<br>JGB: MICU | Geriatrics<br>JGB: MICU | Geriatrics<br>JGB: MICU | JGB: MICU       | JGB: MICU       |
| Kollar. D                                            | JGB: Wards B    | JGB: Wards B    | JGB: WilCo              |                         | JGB: WilCO              |                         | JGB: WilCo              |                         | JGB: WilCO              | JGB: Wards B    | JGB: Wards B    |
| Kollar, D                                            | JGB:Inpatient   | JGB:Inpatient   |                         | JGB:Inpatient           |                         | JGB:Inpatient           |                         |                         | JGB:Inpatient           | JGB:Inpatient   | JGB:Inpatient   |
| Spino, T                                             | JGB: Pediatrics | JGB: Pediatrics | JGB:                    | JGB:                    | JGB:                    | JGB:                    | JGB:                    | JGB:                    | JGB:                    | JGB: Pediatrics | JGB: Pediatrics |
| spino, i                                             | JGB: VA         | JGB: VA         | Pediatrics              | Pediatrics              | Pediatrics              | Pediatrics              | Pediatrics              | Pediatrics              | Pediatrics              | JGB: VA         | JGB: VA         |
|                                                      | JGB: Wards A    | JGB: Wards A    | JGB: VA                 | JGB: VA                 | JGB: VA                 | JGB: VA                 | JGB: VA                 | JGB: VA                 | JGB: VA                 | JGB: Wards A    | JGB: Wards A    |
|                                                      |                 |                 | JGB: Wards<br>A         | JGB: Wards<br>A         | JGB: Wards<br>A         | JGB: Wards<br>A         | JGB: Wards<br>A         | JGB: Wards<br>A         | JGB: Wards<br>A         |                 |                 |
| PRG 2<br>(JGB Med - Internal<br>Medicine)            |                 |                 |                         |                         |                         |                         |                         |                         |                         |                 |                 |
| Brooks, M                                            | EM              | JGB: Ambulatory | JGB:<br>Cardiology      | JGB:<br>Consults        | JGB:<br>Geriatrics      | JGB: MICU               | JGB:<br>Pediatrics      | JGB: VA                 | JGB: Wards<br>A         | JGB: Wards B    | JGB:Inpatient   |
| Lord, N                                              | JGB: Ambulatory | JGB: Cardiology | JGB:<br>Consults        | EM                      | JGB:<br>Geriatrics      | JGB: MICU               | JGB:<br>Pediatrics      | JGB: VA                 | JGB: Wards<br>A         | JGB: Wards B    | JGB:Inpatient   |
| Vignos, C                                            | JGB: Geriatrics | JGB: MICU       | JGB:<br>Pediatrics      | JGB: VA                 | JGB: Wards<br>A         | JGB: Wards B            | JGB:Inpatient           | JGB:<br>Ambulatory      | JGB:<br>Cardiology      | JGB: Consults   | EM              |
| PRG 3<br>(JGB Med - Internal<br>Medicine)            |                 |                 |                         |                         |                         |                         |                         |                         |                         |                 |                 |
| Schell, G                                            | JGB: Consults   | EM              | JGB:<br>Geriatrics      | JGB: MICU               | JGB:<br>Pediatrics      | JGB: VA                 | JGB: Wards<br>A         | JGB: Wards B            | JGB:Inpatient           | JGB: Ambulatory | JGB: Cardiology |
| Program Director<br>(JGB Med - Internal<br>Medicine) |                 |                 |                         |                         |                         |                         |                         |                         |                         |                 |                 |
| Benson, W                                            | JGB: Ambulatory | JGB: Ambulatory | JGB:                    | JGB:                    | JGB:                    | JGB:                    | JGB:                    | JGB:                    | JGB:                    | JGB: Ambulatory | JGB: Ambulatory |
|                                                      | JGB: Cardiology | JGB: Cardiology | Ambulatory              | Ambulatory              | Ambulatory              | Ambulatory              | Ambulatory              | Ambulatory              | Ambulatory              | JGB: Cardiology | JGB: Cardiology |
|                                                      | JGB: Consults   | JGB: Consults   | JGB:<br>Cardiology      | JGB:<br>Cardiology      | JGB:<br>Cardiology      | JGB:<br>Cardiology      | JGB:<br>Cardiology      | JGB:<br>Cardiology      | JGB:<br>Cardiology      | JGB: Consults   | JGB: Consults   |
|                                                      |                 |                 | JGB:<br>Consults        | JGB:<br>Consults        | JGB:<br>Consults        | JGB:<br>Consults        | JGB:<br>Consults        | JGB:<br>Consults        | JGB:<br>Consults        |                 |                 |
| Rotators                                             |                 |                 |                         |                         |                         |                         |                         |                         |                         |                 |                 |
| Rotator<br>(X - Rotators)                            |                 |                 |                         |                         |                         |                         |                         |                         |                         |                 |                 |
| Downton, M                                           | JGB: Geriatrics |                 |                         |                         |                         |                         |                         |                         |                         |                 |                 |

Multiple views of the Block Schedule (compared in Table 1 below) permit you to easily find just the information you need. Anyone with **Privilege Level 1** and above in the Block Schedule module may use existing Schedule Views to view the Block Schedule. However, only people with a **Privilege Level 4** and above in the Block Scheduling module may create, edit, and delete Block Schedule Views.

| View Format                        | Purpose                                                                                                    | Features                                                                                                    |
|------------------------------------|----------------------------------------------------------------------------------------------------|----------------------------------------------------------------------------------------------------|
| Quick View                         | View entire current Academic year with no other filters.                                                                                        | <ul> <li>Scrolling grid option</li> <li>Does not include Rotators,<br/>Rotations Dates</li> <li>Loads quickly</li> </ul> |
| Temporary View                     | View Academic year and Intervals selected in <b>Active Interval Date Range</b> box                                                              | <ul><li>Grouped by Status Type</li><li>Includes Rotators</li><li>Loads quickly</li></ul>                                 |
| Advanced Filtering<br>Options View | Temporary view of specific<br>schedule data. When an<br>Advanced Filtering Option View is<br>saved, it becomes a Custom Block<br>Schedule View. | <ul><li>Maximum flexibility</li><li>May load slowly</li></ul>                                                            |
| Custom Block Schedule<br>View      | Saved view of specific schedule data                                                                                                    | <ul><li>Maximum flexibility</li><li>May load slowly</li></ul>                                                            |

### Table 1: Comparison of Department and Division Block Schedule Views

### **Configure the Filters**

- 1. Go to Schedules > View Schedule
- 2. Click New
- 3. Which Type of View Select one:
  - 1. By Personnel Schedule will show people along the left side, months (intervals) across the top, with rotations filling the grid
  - 2. By Rotation Schedule will show rotations along the left side, months (intervals) across the top, with people filling the grid
  - 3. By Grid Select the columns for your schedule view
- 4. Which Personnel
  - 1. Select People
  - 2. Select Status Types
- 5. Rotators Select one:
  - 1. Do Not Show Rotating residents will not be shown
  - 2. Together Rotating residents will be listed with your residents
  - 3. Last Rotating residents will be listed at the bottom of the schedule
- 6. Which Rotations All rotations are selected by default.
- 7. Display Options Select additional display options by checking the boxes, changing the font size, or giving the schedule view a header, sub-header or footer.
- 8. Click View Block Schedule

### Save the Filters

If you like the schedule view you've created, you can save the configuration. At the top of the screen:

- Enter a name
- Optional: Check the box to set this schedule view as the default for all users
- Click Save

**Block Scheduling Views** Academic Year: 2015-2016 Schedule View: Temporary View V Edit New Advanced Interval Selection Save this view? \* Residents Only × Set as default Save | Cancel Department of Family Medicine/FM-Family Medicine Last updated: 7/21/2015 3:32:44 PM Person July August September October November December January February March April PRG 1 (FM-Family Medicine) FM:SportsMed-FM:MedA-SC FM:MedB-SC FM:MedC-SC FM:Geri-PCMH FM:FPC2-PCMH FM:Derm-SC FM:Card-VA (2/1 - 2/28) FM:AmbGyn-Archer, D SC FM:MedA-SC FM:MedB-SC FM:Geri-PCMH (2/1 - 2/28) FM:Card-SC FM:Card-VA FM:ComMed-FM:Derm-SC FM:Elect FM:FPC2-PCMH FM:MedB-SC Parke, B SC FM:Card-VA FM:Geri-PCMH FM:AmbGyn-FM:Card-SC FM:ComMed-FM:Derm-SC FM:FPC2-PCMH FM:Geri-PCMH (2/1 - 2/28) FM:MedA-SC EM:MedB-SC Wolf, B PRG 2 (FM-Family Medicine) FM:MedB-SC FM:MedA-SC (2/1 - 2/28) FM:Card-SC FM:Card-SC FM:Card-VA FM:ComMed-FM:Derm-SC FM:FPC2-PCMH FM:Geri-PCMH FM:MedC-SC Aktar, A SC FM:Geri-PCMH FM:Derm-SC FM:FPC2-FM:MedA-SC FM:MedB-SC FM:MedC-SC FM:SportsMed-SC (2/1 -FM:AmbGyn-FM:Card-SC FM:ComMed-SC Julka, V PCMH SC FM:FPC2-FM:MedA-SC FM:Derm-SC (2/1 - 2/28) FM:Geri-PCMH FM:MedB-SC EM:MedC-SC FM:AmbGyn-SC EM:Card-SC FM:Card-VA FM:ComMed-SC O'Doull, K PCMH PRG 3 (FM-Family Medicine) FM:SportsMed-FM:MedA-SC FM:MedB-SC FM:MedC-SC FM:Card-VA FM:ComMed-SC (2/1 -FM:Derm-SC FM:FPC2-PCMH FM:AmbGyn-SC EM:Card-SC Baker, T EM:Card-SC (2/1 - 2/28) FM:ComMed-FM:AmbGyn-FM:MedA-SC FM:MedB-SC FM:MedC-SC FM:SportsMed-FM:AmbGyn-SC FM:Card-VA Gomez, M SC FM:Card-SC SC FM:Geri-PCMH FM:AmbGyn-SC FM:Card-VA FM:MedA-SC FM:MedB-SC FM:MedC-SC FM:SportsMed-EM (2/1 - 2/28) FM:AmbGyn-Wallace, C Rotators PRG 1 (Emergency Medicine) FM:MedA-SC (2/1 - 2/28) Benn, J PRG 2 (Emergency Medicine) FM:Elect Travis, J

Notes:

- 1. To add rotations from outside departments: In the 'Which Rotations' section, click "Show Department and Training Location Filters for Rotations Below". Select the department and/or training locations. Click "Update Rotation List". The rotations from that department will now appear in the Rotations box.
- You cannot include outside rotations and outside residents in the same schedule view. If this were allowed, you would get rotating residents appearing on outside rotations on your schedule that have nothing to do with your program.

# **Creating Faculty Block Schedule**

The evaluations module has an automatic matching feature that is dependent upon both the trainees and the faculty members having block schedules in New Innovations. Unlike trainees, faculty typically precept for the same rotation all year long. Also, faculty can be assigned to multiple rotations that they precept because the 'primary' rotation has no relevance for a faculty member.

- 1. Go to Schedules > Schedule Rotations
- 2. Select the person to be scheduled
- 3. Select the academic year to be used for scheduling
- 4. Click Option Three
- 5. Enter the start and end date of the academic year
- 6. Select the appropriate rotation
- 7. Click Save
- 8. Repeat steps 1 4 for each rotation the faculty precepts

| Create/Edit Rotati    | ons                                                                   |
|-----------------------|-----------------------------------------------------------------------|
| Person: Coates, Jeren | ny 🔻 Academic Year: 16-17 🔻                                           |
| Access All Fac        | sulty                                                                 |
| Include Ar            | rchived People $\square$ Include Archived Rotations in the List Below |
| Create/Edit Rotatio   | on Interval                                                           |
|                       |                                                                       |
| Start Date            | 7/1/2016                                                              |
| End Date              | 6/30/2017                                                             |
| Person Status         | Faculty <b>T</b>                                                      |
| Rotation Department   | Pediatrics •                                                          |
| Rotation              | (Unspecified) (Pediatrics)                                            |
| Primary               |                                                                       |
| Work Load             | 100                                                                   |
| Compensation Status   | <b>T</b>                                                              |
| Home Department       | Pediatrics <b>v</b>                                                   |
| Program               | <b>T</b>                                                              |
| Post Graduate Year    | ¥                                                                     |
| Person Pager          | <b>V</b>                                                              |
| Rotation Pager        | ¥                                                                     |
|                       |                                                                       |
| Notes                 |                                                                       |
|                       |                                                                       |
|                       | Remaining Characters: 500                                             |

#### Option to Extend the rotation end date beyond the current academic year

If you expect your faculty member to precept the same rotation for years to come, you can create a rotation that spans multiple years. Otherwise, each year you will need to create new faculty schedules.

Use the current academic year and simply change the end date to several years out. The application will recognize that you are trying to end the rotation outside of the chosen academic year. Click OK and then check the box to ask the system not to check the dates against the academic year range. Then click Save.

| 👯 Apps 🚺             | 🚾 SurveyGizmo - Dashb 🛛 G Google 🎯 Freshdesk 📑 Tr                                                                          | www.new-innov.com says:                                                                                                    |
|----------------------|----------------------------------------------------------------------------------------------------|----------------------------------------------------------------------------------------------------|
| Block Schedu         | ling Create/Edit                                                                                                    | The start or end date for one of the rotations falls outside of the selected<br>academic years range of dates. Please adjust your dates or check the box<br>below and save again. |
| Create/Edit Rotati   | ons                                                                                                    | $\frown$                                                                                                    |
| Person: Bender, Doug | glas T Academic Year: 2017 - 2018 T                                                                                        | ок                                                                                                    |
| Access All Fac       | ulty                                                                                                    |                                                                                                    |
| Include Ar           | rchived People 🛛 Include Archived Rotations in the List Below                                                              | $\sim$                                                                                                    |
| Create/Edit Rotatio  | on Interval                                                                                                    |                                                                                                    |
|                      |                                                                                                    |                                                                                                    |
| Start Date           | 7/1/2017                                                                                                    |                                                                                                    |
| End Date             | 6/30/2030                                                                                                    |                                                                                                    |
| Person Status        | Faculty                                                                                                    |                                                                                                    |
| Rotation Department  | DM-Internal Medicine                                                                                                    |                                                                                                    |
| Rotation             | T                                                                                                    |                                                                                                    |
| Primary              | Ø                                                                                                    |                                                                                                    |
| Work Load            | 100                                                                                                    |                                                                                                    |
| Compensation Status  | ···· •                                                                                                    |                                                                                                    |
| Home Department      | DM-Internal Medicine                                                                                                    |                                                                                                    |
| Program              | ···· •                                                                                                    |                                                                                                    |
| Post Graduate Year   | •                                                                                                    |                                                                                                    |
| Person Pager         | <b>T</b>                                                                                                    |                                                                                                    |
| Rotation Pager       |                                                                                                    |                                                                                                    |
|                      |                                                                                                    |                                                                                                    |
| Notes                |                                                                                                    |                                                                                                    |
| Notes                |                                                                                                    | h                                                                                                    |
|                      | Remaining Characters: 500                                                                                                  |                                                                                                    |
| Notes:               |                                                                                                    |                                                                                                    |
|                      | ith an asterisk do not belong to your rotation favorites list.                                                             |                                                                                                    |
|                      | , click "Save" at the bottom of the screen<br>ou intended to do, please slick "Cancel" at the bottom of the screen instead | of using the language leads to then                                                                                                    |
|                      | not check dates against academic year range                                                                                | or using the prowser's back button                                                                                                    |
| And I Source CO DOI  | for check dates against academic year falige                                                                               |                                                                                                    |

# **Set Up Rotation Requirements**

Set the number of weeks the residents are required to be on specific rotations according to your Common Program Requirements. This information appears in Portfolio Reviews, on the Program Dashboard in Administration, and in the MedScheduler for the Block Schedule Requirements feature. Specialized features provide for breaking down the number of weeks spent on the rotation by status. For instance, a first year resident may be required to work 4 weeks on a rotation while an upper level trainee must work 6 weeks. If you use this feature, enter the higher number in the total number of weeks spent on the rotation field.

### Add Requirements

- 1. Go to Schedules > Setup > Rotation Requirements
- 2. Select the program from the dropdown list. If you are privileged in only one department, you won't have a list.
- 3. Map the statuses by program year that will have rotation requirements. Click Define Statuses per Program Year. Select the statuses you use for each year and click Save
- 4. Click the Add Rotation Requirement button
- 5. Enter the name of the requirement such as 'PGY 1 Rotations' or 'SICU'
- 6. You can add a Short Name that will be displayed in the MedScheduler
- 7. Enter the total number of weeks that the resident needs to spend on this rotation. This number cannot be larger than the overall total weeks. See step 10.
- 8. Select the rotation from the Required Rotations list
- 9. Choose which year the requirement applies to
- 10. You can further define the number of weeks by year.
- 11. We have also provided an option to include all rotations in one Requirement. Check the box below the rotation list to 'Include all rotations'.
- 12. Click Add Rotation Requirement

# ICal (iCalendar) - Setup

### **Overview**

Users can subscribe to 'My Schedule' so that they can view scheduled events in other calendar applications, such as Google Calendar<sup>™</sup>, Microsoft® Outlook®, and smartphone calendars. Data is refreshed daily and when changes are made to a New Innovations calendar event.

### **Administrator Setup**

Access: Level 5 or Level 6 in Block Schedules

Enable iCal in your department:

- Go to Administration > Software Setup > Local Setup > iCalendar Configuration
- Select your Department(s)
- Click Save

| alendar Configuration                                                                                                    |                                                                                                    |
|----------------------------------------------------------------------------------------------------|----------------------------------------------------------------------------------------------------|
| Allow users to subscribe to "My Schedule" so that they can voter calendar applications, such as Google Calendar $^{\rm N},$ Micr | view rotations, assignments, conferences (when shared with My Schedule), and review meetings in rosoft© Outlook®, and smartphone calendars. |
| partments                                                                                                    |                                                                                                    |
| paraments                                                                                                    |                                                                                                    |
|                                                                                                    | eir departments below:                                                                                                    |
| Enable iCalendar subscriptions for personnel by selecting the<br>All   None   Invest   Departments                               | eir departments below:                                                                                                    |
| Enable iCalendar subscriptions for personnel by selecting the                                                                    |                                                                                                    |
| Enable iCalendar subscriptions for personnel by selecting the                                                                    | eir departments below:                                                                                                    |
| All   None   Invert   Departments                                                                                                |                                                                                                    |
| All   None   Invert   Departments All   None   Invert   Departments AKW Department of Medicine AKW Cardiology                    | ·                                                                                                    |

### **User Setup**

Residents, fellows and faculty will need to set up their individual devices to sync the calendars. Both the Block Schedule and Assignment Schedule will appear for the user. There is not a way to turn off one or the other.

**Block Schedules** 

- 1. Go to Schedules > Block Scheduling > My Rotations
- 2. Click "Subscribe to My Schedule" on the top right hand side of the screen
- 3. Read and Agree to the use clause
- 4. Click "Create iCalendar Link"
- 5. Right Click and Copy the link in the grey box
- 6. Follow the steps for your personnel calendar. There are links to help instructions for the most common calendar programs.
- 7. Click Save

|                                                              |                          |                        |                       |                    |         |            |        |          | Subscribe                          | to My Schedu            |
|--------------------------------------------------------------|--------------------------|------------------------|-----------------------|--------------------|---------|------------|--------|----------|------------------------------------|-------------------------|
| My Rotations                                                 |                          |                        |                       |                    |         |            |        |          |                                    |                         |
| erson: Brooks, Sharon                                        | Academic Year: 2012-2013 | •                      |                       |                    |         |            |        |          |                                    |                         |
|                                                              | _                        |                        |                       |                    |         |            |        |          |                                    |                         |
|                                                              |                          |                        |                       |                    |         |            |        |          |                                    |                         |
|                                                              |                          |                        |                       |                    |         |            |        |          | Brooks, Sharon - 7/1/20            | 112 to 6/30/2           |
| Department                                                   | Division                 | Start Date             | End Date              | Rotation           | Primary | Curriculum | Status |          | Brooks, Sharon - 7/1/20<br>Program | 012 to 6/30/20<br>Notes |
|                                                              | Division                 | Start Date<br>7/1/2012 | End Date<br>7/31/2012 | Rotation<br>IMMICU | Primary | Curriculum |        |          |                                    |                         |
| Department<br>JGB Internal Medicine<br>JGB Internal Medicine | Division                 |                        |                       |                    |         |            |        | PGY<br>3 | Program                            |                         |

Assignment Schedules:

- 1. On the pop-up screen, check Enable Calendar Subscription
- Read and Agree to the use clause
   Click Create iCalendar Link
- 4. Copy the link in the grey box
- 5. Follow the steps for your personnel calendar. We have listed help instructions for the most common calendars on the Configuration page.
- 6. Click Save

| My Schedul             | e        |                                                                      |                          |                   |                                                                       |                                                                                                    |       |                          |
|------------------------|----------|----------------------------------------------------------------------|--------------------------|-------------------|-----------------------------------------------------------------------|----------------------------------------------------------------------------------------------------|-------|--------------------------|
| Sharon Broo            |          | 1/30/2013 E Che                                                      | nge                      |                   |                                                                       |                                                                                                    | Viewc | Brooks, Sheron           |
| Visible Event<br>Types | Template | d Assignments 🗷 Other Assignr                                        | ments Rotations Conferen |                   |                                                                       |                                                                                                    |       | Subscribe to My Schedule |
| < Previous             |          |                                                                      |                          | Month   Week   Da | Y YEAR                                                                |                                                                                                    | _     | Next >                   |
| Sun                    |          | Mon                                                                  | Tue                      | Wed               | Thu                                                                   | Fri                                                                                                    | Set   |                          |
| 31                     |          | Apr 1                                                                | 2                        | 3                 | 4                                                                     | 5                                                                                                    | 6     |                          |
|                        |          | DMICARDICCU                                                          |                          |                   |                                                                       |                                                                                                    |       |                          |
|                        |          | CONFERENCE: 1200 PM-100<br>PM<br>Journal Club at Aultman<br>Hospital |                          |                   | CONFERENCE-8:00 AM-30:00<br>AM<br>Grand Rounds at Aultman<br>Hospital | CONFERENCE 700 AM-800 AM<br>Morbidity and Mortality at<br>Aultman Hospital<br>CONFERENCE 900 AM-1200<br>PM<br>Didactics at Aultman Hospital |       |                          |

| endar Configur                                                                               | ation                                                                                                    |
|----------------------------------------------------------------------------------------------|----------------------------------------------------------------------------------------------------|
| Calendar Subscripti                                                                          | on Link                                                                                                    |
| Your iCalendar link                                                                          | is currently active. To disable sharing, click Disable Calendar Sharing below.                                              |
| Subscribing to your                                                                          | calendar                                                                                                    |
| Copy the link below,                                                                         | access your other calendar, and paste the link when requested by the other iCalendar application.                           |
| http://www.ne                                                                                | w-innov.com/ical/trainnew/b0916196-15df-4deb-a6ee-9a41972bcbff.ics                                                          |
| New Innovations upd<br>the next month.                                                       | ates your schedule subscription daily and as changes are made. We publish calendar events from last week through the end of |
| lelp                                                                                         |                                                                                                    |
| help for some comm<br>Google Calenda<br>Microsoft® Wind<br>Yahoo® Calenda<br>Microsoft® Outl | Tows Live® (Hotmail®) Calendar<br>ur<br>pook®<br>pook® via Windows Live®                                                    |
| Yahoo® Calenda     Microsoft® Outl     Microsoft® Outl                                       | ir<br>ook®<br>ook® via Windows Live®                                                                                        |

# **Gap Locator Tool**

The Gap Locator Tool helps identify individuals who have not been assigned to a Rotation within a specified date range. The Gap Locator Tool interprets the following rotations as a gap:

- Rotations listed as 'Unspecified'
- Rotations designated as 'Non-Primary'
- Only residents with training records in their Personnel file will be included in this report. Program start and end dates come from the training record as well.
- 1. Go to Schedules > Block Scheduling: IRIS Tools > Gap Locator

| BLOCK SCHEDULING                         |                                                               |                  |
|------------------------------------------|---------------------------------------------------------------|------------------|
| Schedule Rotations                       | View Schedule                                                 | <u>Quick Vie</u> |
| Tools<br>Copy Or Delete<br>Field Updater | IRIS Tools<br>Non-Patient Care Days<br>Non-Reimbursable Hours |                  |
|                                          | Gap Locator<br>IRIS Check List                                |                  |

- 2. The current academic year will be displayed. If necessary, change the date range and click Apply Dates.
- 3. Click Filter to:
  - Select other programs
  - Choose different status types
  - Include rotator programs
  - Include non-primary rotations (Will show the non-primary rotation to indicate that the resident is on a rotation and that a true gap does not exist.)
- 4. Click Apply Block Scheduling Tools